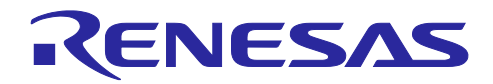

# RZ/A2Mグループ

# HyperBus™ コントローラを使用したHyperFlash™ からのブート例

## 要旨

本アプリケーションノートは、RZ/A2Mの HyperBusTM コントローラを使用して、ブートモード 7 (HyperFlash™ ブート2 1.8V品)によって HyperFlash からブートを行う例について説明します。

## 動作確認デバイス

RZ/A2M

本アプリケーションノートを他のマイコンへ適用する場合、そのマイコンの仕様にあわせて変更し、十分 評価してください。

```
【注】 HyperBusTM/HyperFlashTM/HyperRAMTM は Cypress Semiconductor Corporation.の商標です。
```
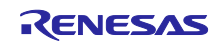

## 目次

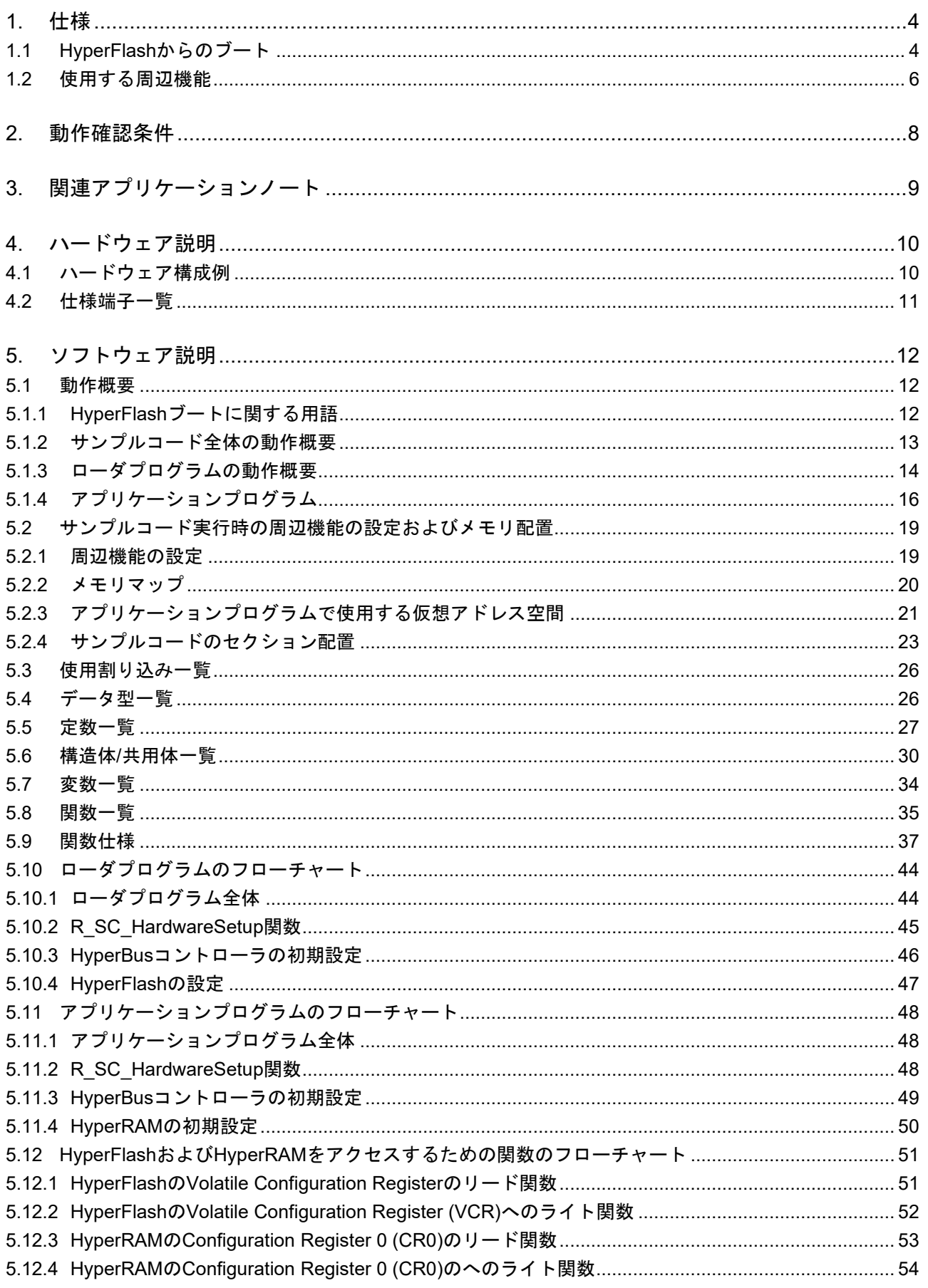

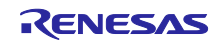

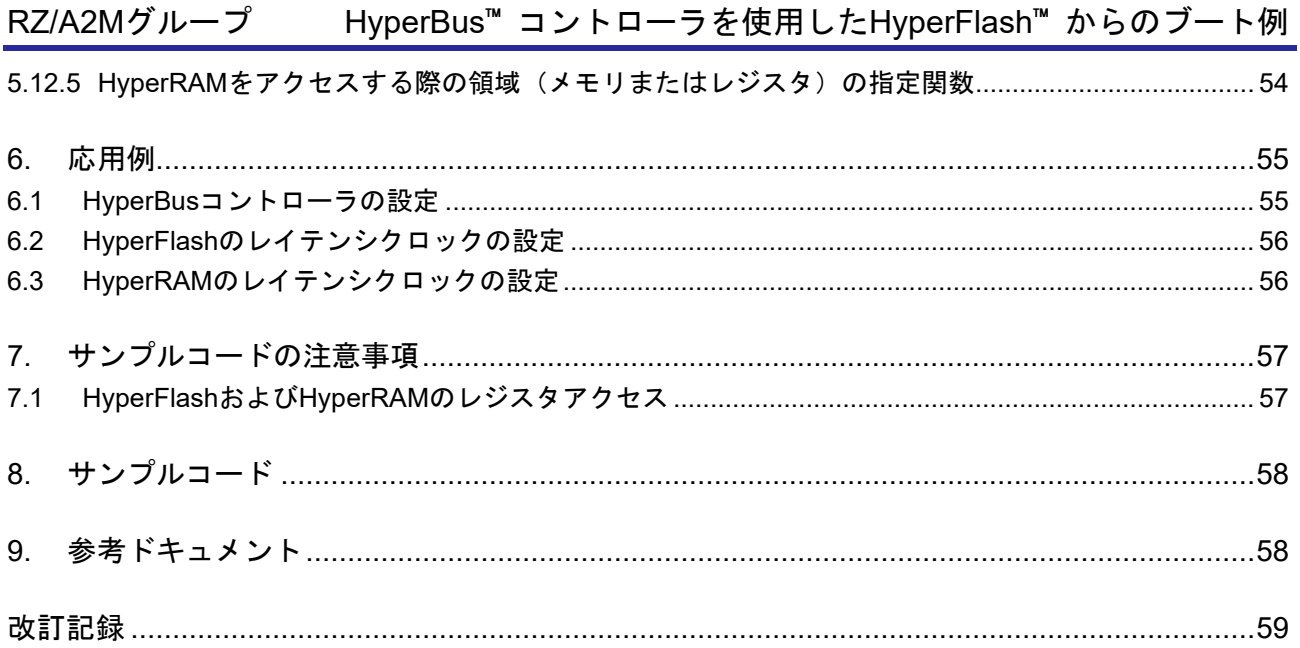

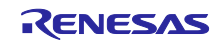

## <span id="page-3-0"></span>1. 仕様

## <span id="page-3-1"></span>1.1 HyperFlash からのブート

RZ/A2Mは、ブートモード 7 の場合、HyperFlash 空間に配置された HyperFlash からブートします。図[1.1](#page-3-2) にブートモード7[の動作イメージを](#page-3-3)示します。

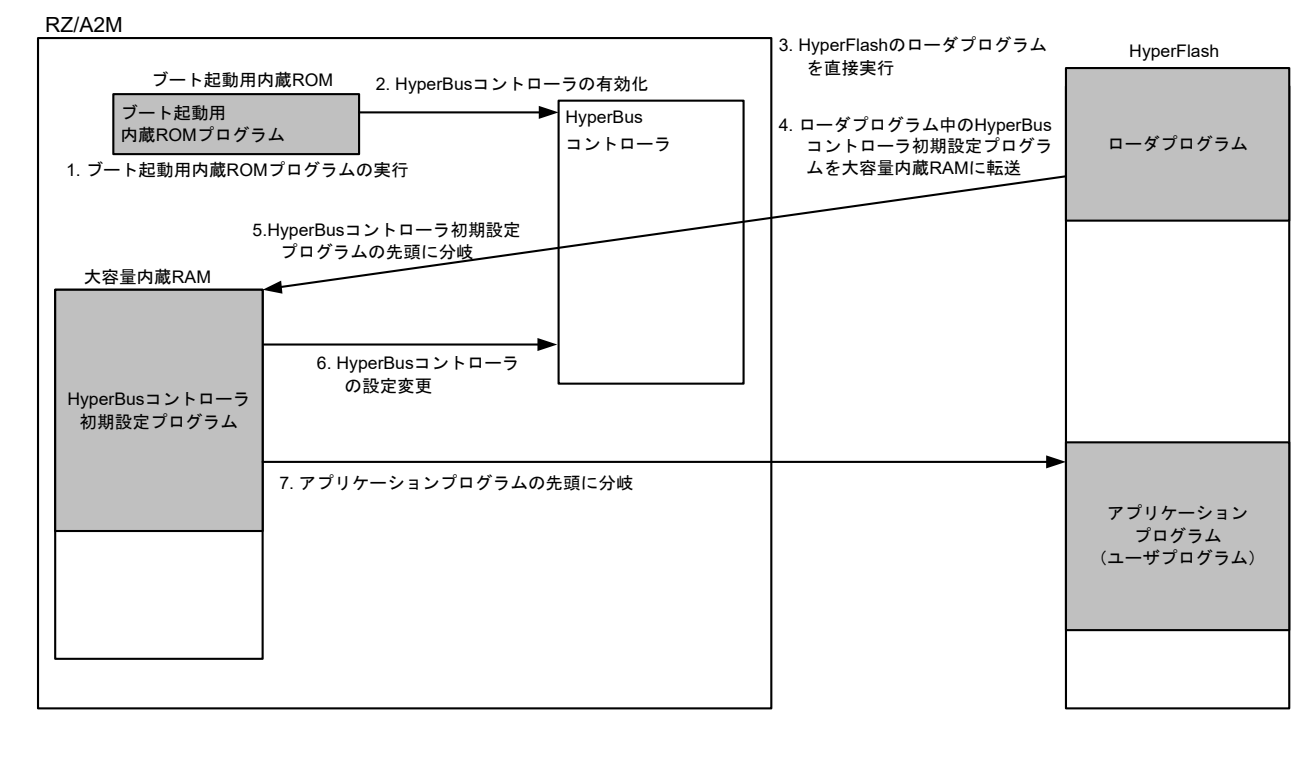

<span id="page-3-3"></span>図1.1 ブートモード 7 の動作イメージ

<span id="page-3-2"></span>ブートモード 7 の動作イメージについて説明します。

- 1 RZ/A2Mは、ブートモード 7 で起動した場合、パワーオンリセット解除後にブート起動用内蔵 ROM プロ グラムを実行します。
- 2 ブート起動用内蔵 ROM プログラムは、CPG レジスタ設定、HyperBus 関連端子を使用するように選択し、 HyperFlash 空間に配置されたプログラムを直接実行できる状態にします。
- 3 HyperFlash のローダプログラムを実行します。
- 4 HyperFlash から HyperBus コントローラおよび HyperFlash 初期設定プログラムを大容量内蔵 RAM に転 送します。
- 5 大容量内蔵 RAM に転送した HyperBus コントローラおよび HyperFlash 初期設定プログラムの先頭アドレ スに分岐します。
- 6 HyperBus コントローラ初期設定プログラムにより、HyperBus コントローラおよび HyperFlash の設定を 変更します。
- 7 アプリケーションプログラムの先頭アドレスに分岐します。

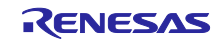

ブート起動用内蔵 ROM プログラムの実行直後は、RZ/A2M は HyperFlash に対して低速なアクセスを行う 設定となっており、ユーザプログラムにて HyperFlash に対して高速にアクセスできる設定を行う必要があり ます。本アプリケーションノートでは、ブート起動用内蔵 ROM プログラムより分岐する HyperFlash 空間の 先頭番地 (H'3000 0000) に、お客様が使用する HyperFlash に最適な設定処理を行うローダプログラムを配 置し、ローダプログラムにて HyperFlash に対して高速なアクセスができるように設定処理を行った後、お客 様が作成するアプリケーションプログラム(ユーザプログラム)に分岐する方法を説明します。

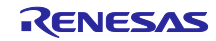

## <span id="page-5-0"></span>1.2 使用する周辺機能

本サンプルコードでは、HyperBus コントローラの設定とともに、クロックパルス発振器、割り込みコント ローラ、汎用入出力ポート、メモリ管理ユニット、1 次キャッシュ(L1 キャッシュ)、および 2 次キャッシュ (L2 キャッシュ)の初期設定を行います。

本アプリケーションノートでは、クロックパルス発振器を CPG、割り込みコントローラを INTC、OS タイ マを OSTM、FIFO 内蔵シリアルコミュニケーションインタフェースを SCIFA、汎用入出力ポートを GPIO、 低消費電力モードを STB、メモリ管理ユニットを MMU とします。

表[1.1](#page-5-1)[に使用する周辺機能と用途を](#page-5-2)、図[1.2](#page-6-0)にサンプルコード実行時[の動作環境を](#page-6-1)示します。

<span id="page-5-1"></span>

| 周辺機能                 | 用途                                    |
|----------------------|---------------------------------------|
| HyperBus コントローラ      | メモリマップドリードモードで、CPU が HyperFlash 空間に   |
|                      | 接続された HyperFlash から、直接リードするための信号を     |
|                      | 生成。                                   |
| クロックパルス発振器 (CPG)     | RZ/A2Mの動作周波数の生成                       |
| 割り込みコントローラ(INTC)     | OSTM チャネル 0 および OSTM チャネル 2、SCIFA チャネ |
|                      | ル4の割り込み制御に使用                          |
| OS 947 (OSTM)        | OSTM チャネル 0 およびチャネル 2 を使用             |
|                      | ● OSTM チャネル 0                         |
|                      | LED 点灯および消灯の周期を生成                     |
|                      | • OSTM チャネル2                          |
|                      | OS Abstraction Layer による時間管理に使用       |
| FIFO 内蔵シリアルコミュニケーション | SCIFA チャネル 4 を用いて、ホスト PC との通信用として使    |
| インタフェース (SCIFA)      | 用                                     |
| 汎用入出力ポート (GPIO)      | SCIFA チャネル 4 の兼用端子の切り替えに使用、LED の点灯    |
|                      | および消灯のための端子制御に使用                      |
| 低消費電力モード (STB)       | RZ/A2Mの周辺 IO のモジュールスタンバイを解除するために      |
|                      | 使用、保持用内蔵 RAM をライト許可するために使用            |
| メモリ管理ユニット(MMU)、      | RZ/A2Mの外部アドレス空間において、L1キャッシュの有効        |
| L1 キャッシュ、L2 キャッシュ    | 領域の指定やメモリタイプの指定などの変換テーブルを生            |
|                      | 成。L1 キャッシュおよび L2 キャッシュを有効に設定          |

<span id="page-5-2"></span>表1.1 使用する周辺機能と用途

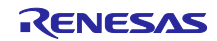

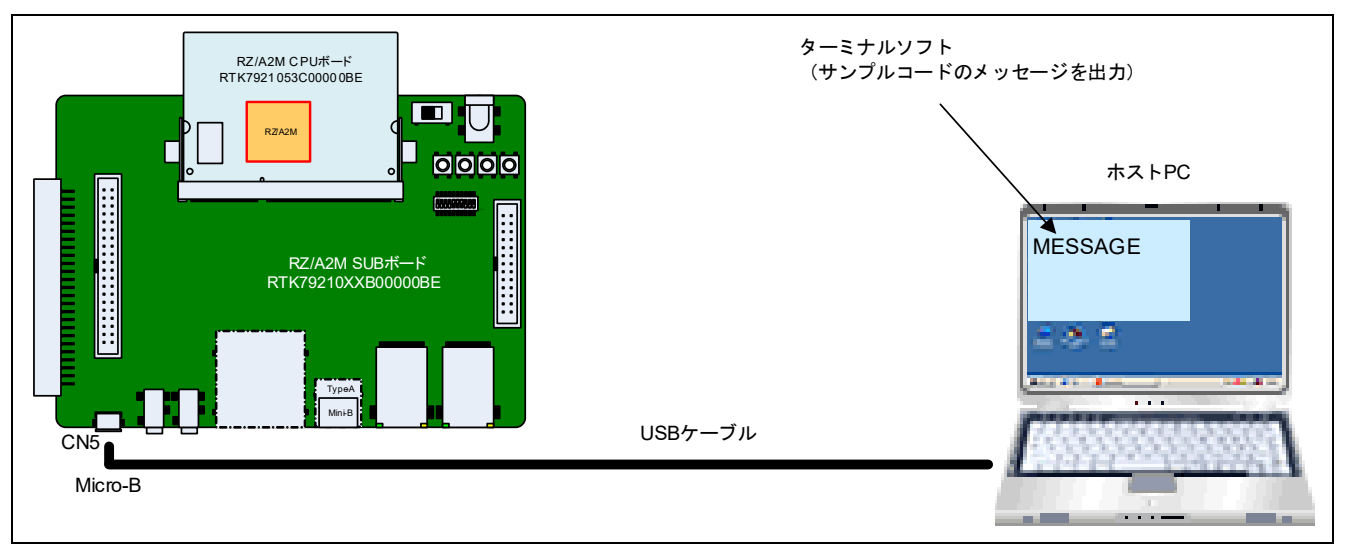

<span id="page-6-1"></span><span id="page-6-0"></span>図1.2 動作環境

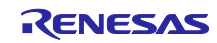

## <span id="page-7-0"></span>2. 動作確認条件

本アプリケーションノートのサンプルコードは、下記の条件で動作を確認しています。

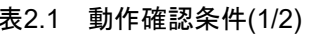

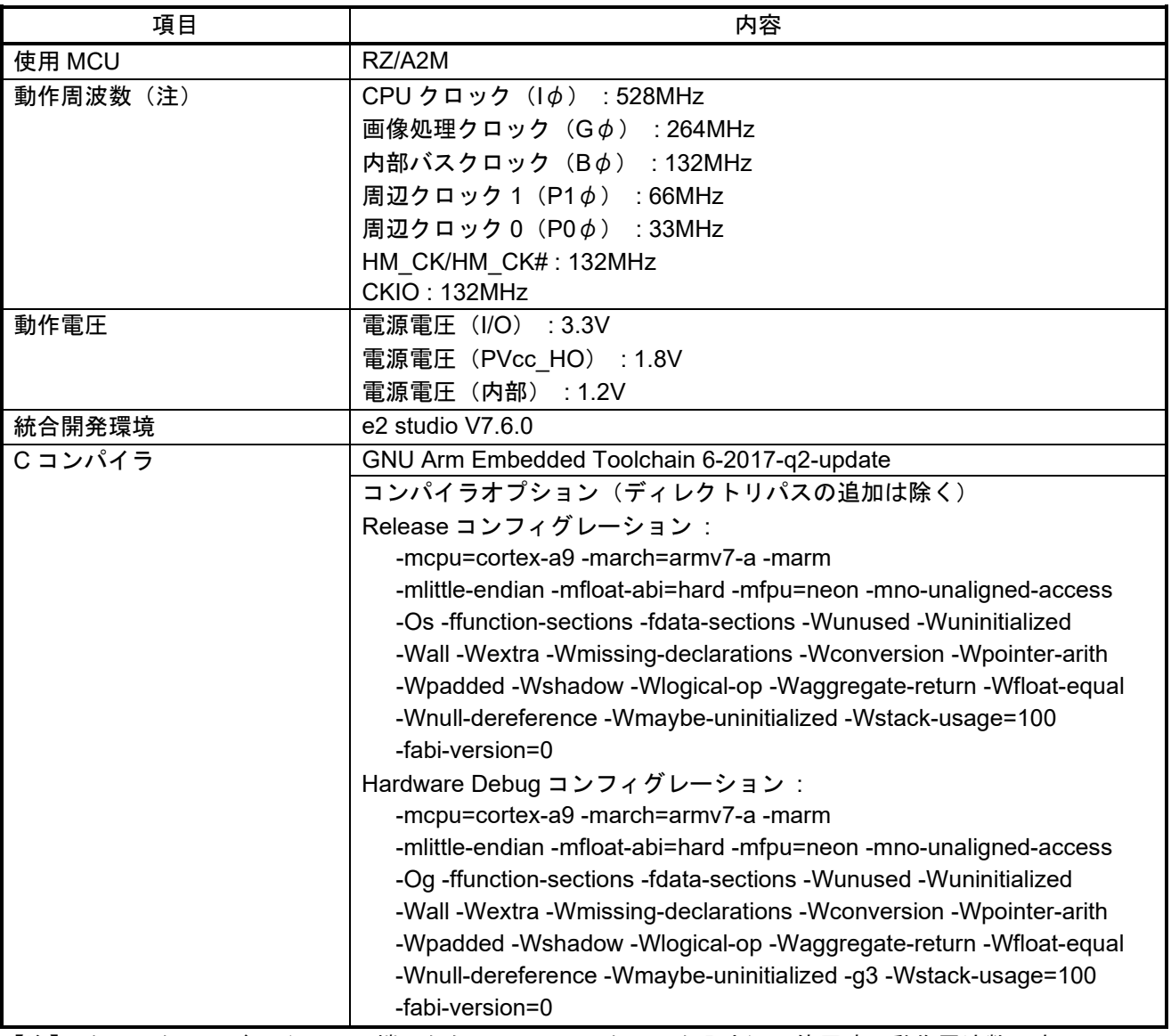

【注】 クロックモード 1(EXTAL 端子からの 24MHz のクロック入力)で使用時の動作周波数です。

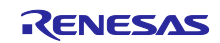

| 項目            | 内容                                                             |
|---------------|----------------------------------------------------------------|
| 動作モード         | ブートモード7 (HyperFlash ブート21.8V品)                                 |
| ターミナルソフトの通信設定 | 通信速度:115200bps<br>$\bullet$                                    |
|               | ● データ長 :8 ビット                                                  |
|               | ● パリティ :なし                                                     |
|               | ● ストップビット長:1ビット                                                |
|               | ● フロー制御:なし                                                     |
| 使用ボード         | RZ/A2M CPUボード RTK7921053C00000BE                               |
|               | RZ/A2M SUBボード RTK79210XXB00000BE                               |
| 使用デバイス        | HyperBus MCP (HyperFlash:64M バイト、HyperRAM:8M バイト)<br>$\bullet$ |
| (ボード上で使用する機能) | メーカ名: Cypress社、型名: S71KS512SC0BHV000                           |
|               | ● RL78/G1C(USB 通信とシリアル通信を変換し、ホスト PC との通信に                      |
|               | 使用)                                                            |
|               | LED1                                                           |

表2.2 動作確認条件(2/2)

## <span id="page-8-0"></span>3. 関連アプリケーションノート

本アプリケーションノートに関連するアプリケーションノートを以下に示します。併せて参照してくださ い。

● RZ/A2M グループ 初期設定例 (R01AN4321)

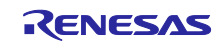

- <span id="page-9-0"></span>4. ハードウェア説明
- <span id="page-9-1"></span>4.1 ハードウェア構成例

本アプリケーションノートで紹介する HyperFlash ブート例は、ブートモード 7 を使用して、HyperFlash 空間に接続された HyperFlash に格納されたプログラムにより処理を行います。図[4.1](#page-9-2)[にブートモード](#page-9-3)7で HyperFlash[からブートする場合の接続例を](#page-9-3)示します。

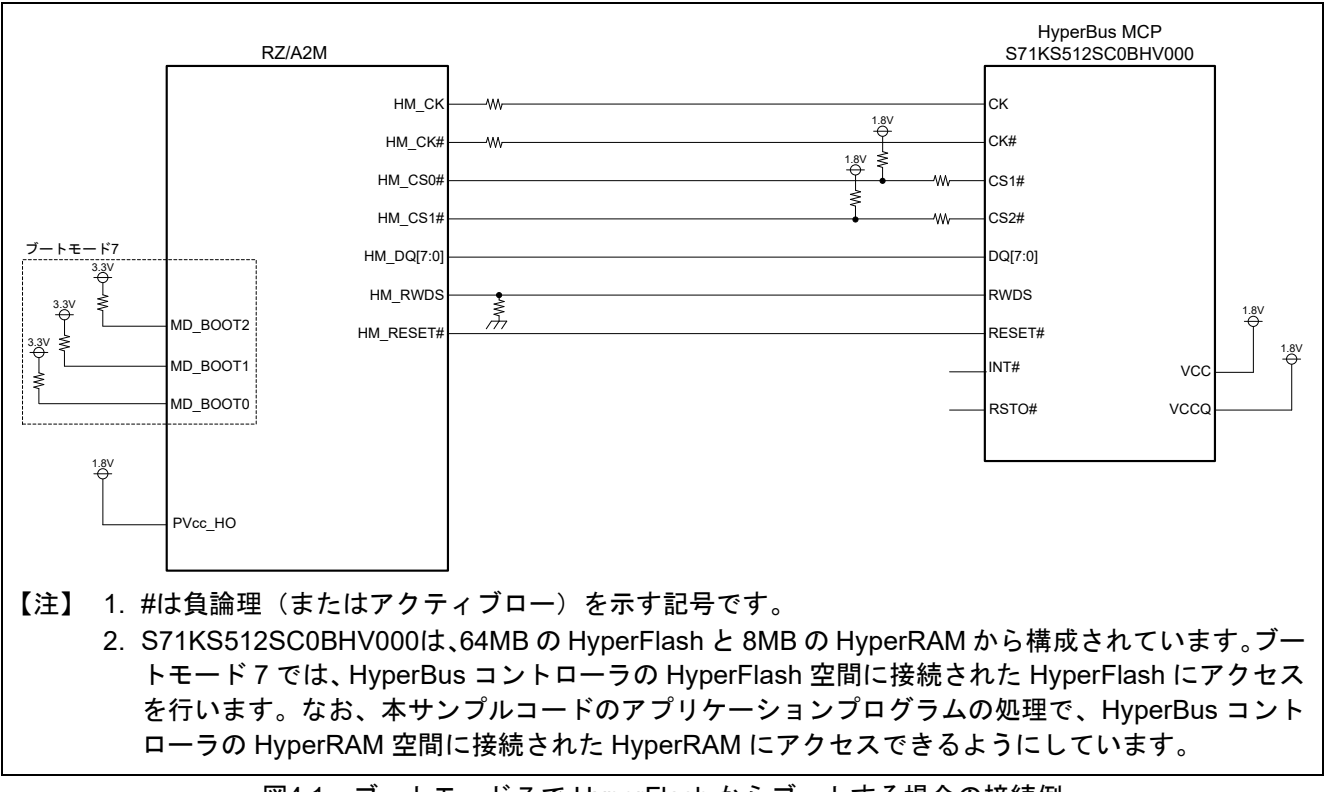

<span id="page-9-3"></span><span id="page-9-2"></span>図4.1 ブートモード 7 で HyperFlash からブートする場合の接続例

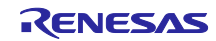

RZ/A2Mグループ HyperBus™ コントローラを使用したHyperFlash™ からのブート例

## <span id="page-10-0"></span>4.2 仕様端子一覧

表[4.1](#page-10-1)[に仕様端子と機能を](#page-10-2)示します。

<span id="page-10-2"></span>表4.1 仕様端子と機能

<span id="page-10-1"></span>

| 端子名        | 入出力 | 内容                                        |
|------------|-----|-------------------------------------------|
| MD BOOT2   | 入力  | ブートモードの選択(ブートモード7に設定)                     |
| MD BOOT1   | 入力  | MD_BOOT2: "H"、MD_BOOT1: "H"、MD_BOOT0: "H" |
| MD BOOT0   | 入力  |                                           |
| HM CK      | 出力  | HyperBus コントローラの差動クロック                    |
| HM CK#     | 出力  | HyperBus コントローラの差動クロック                    |
| HM CS0#    | 出力  | HyperBus コントローラのチップセレクト0 (HyperFlash 用)   |
| HM CS1#    | 出力  | HyperBus コントローラのチップセレクト1 (HyperRAM 用)     |
| HM_DQ[7:0] | 入出力 | HyperBus コントローラのデータ                       |
| HM RWDS    | 入出力 | HyperBus コントローラのリードライトデータマスク              |
| HM RESET#  | 出力  | HyperBus コントローラからのリセット                    |
| P6 0       | 出力  | LED の点灯および消灯                              |
| RxD4(P9 1) | 入力  | シリアル受信データ信号                               |
| TxD4(P9 0) | 出力  | シリアル送信データ信号                               |

【注】 #は負論理(またはアクティブロー)を示す信号です。

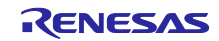

## <span id="page-11-0"></span>5. ソフトウェア説明

## <span id="page-11-1"></span>5.1 動作概要

ここでは、本アプリケーションノートのサンプルコードの動作概要について説明します。

<span id="page-11-2"></span>5.1.1 HyperFlash ブートに関する用語

表[5.1](#page-11-3)に本アプリケーションノートで説明するHyperFlash[ブート動作に関する用語を](#page-11-4)示します。

<span id="page-11-3"></span>

| 用語                          | 説明                                                                                                    |
|-----------------------------|----------------------------------------------------------------------------------------------------|
| ブート起動用内蔵 ROM プログラム          | ブート起動用内蔵 ROM プログラムは、ブートモード7 (HyperFlash<br>ブート21.8V品)で起動した場合に、HyperFlash 空間に接続された<br>HyperFlashに格納されているプログラムを直接実行するための設定を<br>行うプログラムです。<br>RZ/A2Mはブート起動用内蔵 ROM プログラムの実行完了後、<br>HyperFlash 空間の先頭アドレスである H'3000_0000 番地に分岐しま<br>す。RZ/A2Mの内蔵 ROM に格納されているプログラムのため、お客様<br>が作成する必要はありません。                                                               |
| ローダプログラム                    | ローダプログラムは、ブート起動用内蔵 ROM プログラムの処理完了<br>後に実行するプログラムです。<br>ローダプログラムは、お客様が使用する HyperFlash に合わせて、<br>HyperBus コントローラおよび HyperFlash のレジスタ設定処理を行<br>い、アプリケーションプログラムの先頭アドレスへ分岐する処理を行<br>います。<br>ローダプログラムは、本アプリケーションノートを参考に、使用する<br>HyperFlash の仕様に合わせてお客様が作成してください。なお、サン<br>プルコードでは、Cypress社製 HyperBus MCP<br>(S71KS512SC0BHV000) を使用する場合に最適な設定を行っていま<br>す。 |
| アプリケーションプログラム<br>(ユーザプログラム) | アプリケーションプログラムは、お客様がシステムに合わせて作成す<br>るプログラムです。                                                                                                    |

<span id="page-11-4"></span>表5.1 HyperFlash ブート動作に関する用語

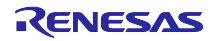

<span id="page-12-0"></span>5.1.2 サンプルコード全体の動作概要

サンプルコードは、ブート起動用内蔵 ROM プログラムの処理完了後に実行するローダプログラムとアプ リケーションプログラムで構成されています。

- 1 ローダプログラム(プロジェクト名 : rza2m\_hyperflash\_boot\_loader\_gcc) ローダプログラムは、使用する HyperFlash(Cypress社製 HyperBus MCP(S71KS512SC0BHV000)) に最適な設定を行います。ローダプログラムはブート起動用内蔵 ROM プログラムより分岐する HyperFlash 空間の先頭番地(H'3000\_0000)に配置し、ブート起動用内蔵 ROM プログラムから実行でき るようにしています。ローダプログラム実行後、アプリケーションプログラムに含まれているシグネチャ のチェックを行い、アプリケーションプログラムの先頭番地に分岐します。 アプリケーションプログラムの先頭アドレスは、「linker\_script.ld」のリンカスクリプトのシンボル定義 " application base address"により指定しています。
- 2 アプリケーションプログラム (プロジェクト名 : rza2m\_hyperflash\_boot\_sample\_osless\_gcc) アプリケーションプログラムは、ローダプログラムにて HyperFlash に最適な設定後に実行するプログラ ムです。アプリケーションプログラムの"VECTOR\_TABLE"のセクションが、 "\_\_application\_base\_address"で指定したアドレスと一致するように配置アドレスを変更してください。 サンプルコードでは、アプリケーションプログラムを H'3004\_0000 番地に配置しています。

図[5.1](#page-12-1)に本アプリケーションノート[のサンプルコードの動作概要を](#page-12-2)示します。

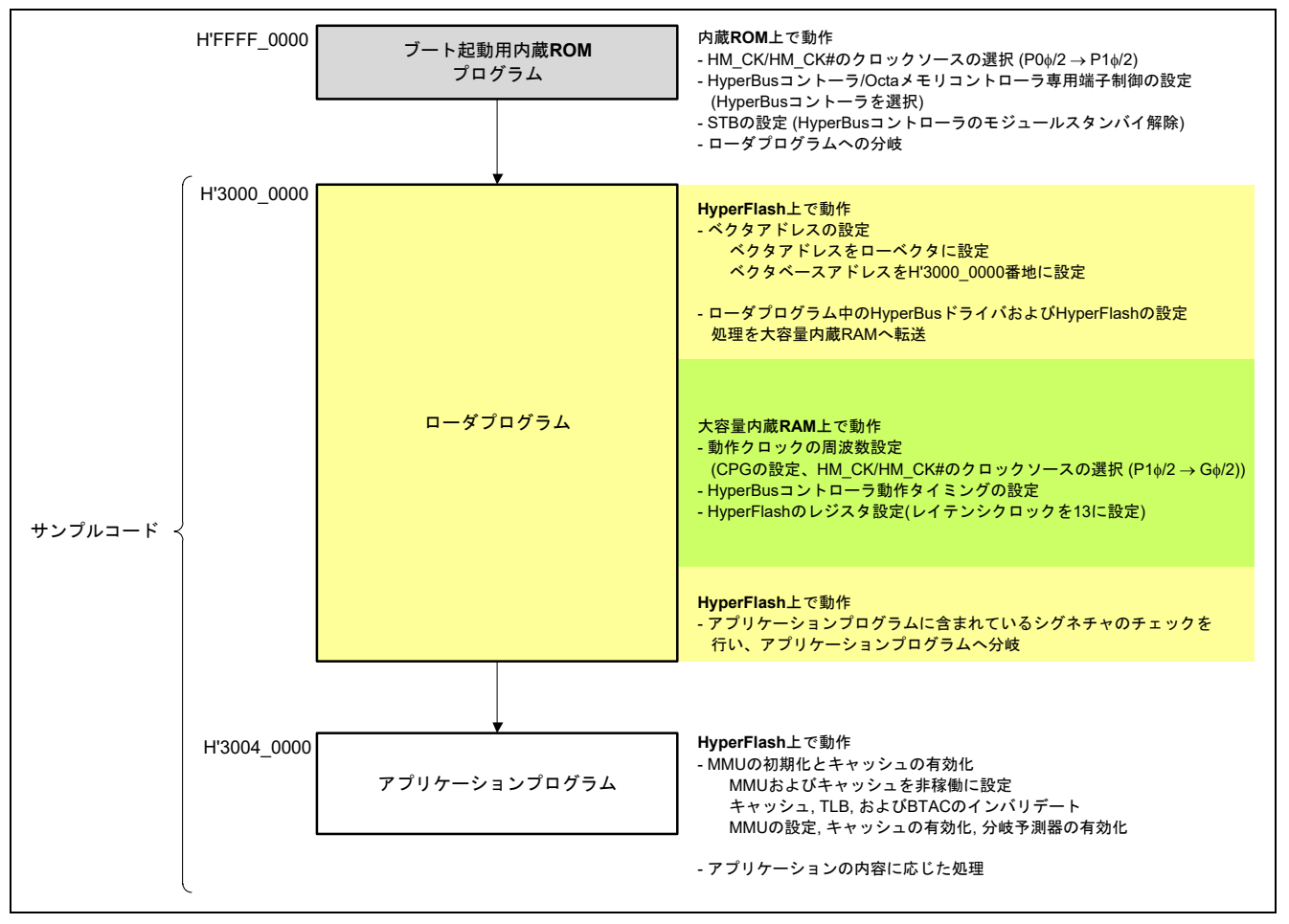

<span id="page-12-2"></span><span id="page-12-1"></span>図5.1 サンプルコードの動作概要

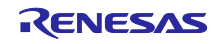

<span id="page-13-0"></span>5.1.3 ローダプログラムの動作概要

ローダプログラムは、ブート起動用内蔵 ROM プログラムの処理完了後に実行されるプログラムです。ロー ダプログラムは、ブート起動用内蔵 ROM プログラムより分岐する HyperFlash 空間の先頭番地 (H'3000 0000)に配置してください。

ブート起動用内蔵 ROM プログラムは、HyperFlash にアクセスするために HyperBus コントローラを設定 します。設定により、RZ/A2Mは接続された HyperFlash に対してリードが可能となり、HyperFlash 空間に配 置されたプログラムを直接実行することが可能な状態となります。RZ/A2M は一般的な HyperFlash に対して アクセスできる設定となっており、ローダプログラムにてお客様が使用する HyperFlash に最適にアクセスす るための処理(クロック周波数の変更、HyperFlash の仕様に合わせたレイテンシ変更処理など)を行う必要 があります。

ローダプログラムの HyperBus コントーラ設定処理および HyperFlash のレジスタ変更処理は、HyperFlash 空間に配置されたプログラムで設定することはできないため、その処理を大容量内蔵 RAM に転送して実行 しています。

ブート起動用内蔵 ROM プログラムおよびローダプログラム実行後の設定については、表[5.2](#page-14-0)を参照してく ださい。

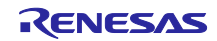

表[5.2](#page-14-0)にブート起動用内蔵 ROM プログラムおよびローダプログラムの設定内容を示します。

ローダプログラムにて、表[5.2](#page-14-0)に示す設定を行った後、アプリケーションプログラムの先頭番地に分岐しま す。サンプルコードでは、アプリケーションプログラムを H'3004\_0000 番地に配置しています。

<span id="page-14-0"></span>

|                                  | 項目                                     | ブート起動用内蔵 ROM                        | ローダプログラム実行後          |  |
|----------------------------------|----------------------------------------|-------------------------------------|----------------------|--|
|                                  |                                        | プログラム実行後                            |                      |  |
| CPG 設定                           | 動作クロックの設定                              | $I \phi = 132$ [MHz]                | $I \phi = 528$ [MHz] |  |
|                                  | クロックモード1でEXTALから                       | $G \phi = 264$ [MHz]                | G $\phi$ =264[MHz]   |  |
|                                  | 24MHz 入力時                              | $B \phi = 132$ [MHz]                | $B \phi = 132$ [MHz] |  |
|                                  |                                        | $P1\phi = 66$ [MHz]                 | $P1\phi = 66$ [MHz]  |  |
|                                  |                                        | $P0 \phi = 33$ [MHz]                | $P0 \phi = 33$ [MHz] |  |
|                                  | HYPCLK の選択                             | P1Φを選択                              | Gφを選択                |  |
|                                  | SCLKSEL.HYMCR[1:0]                     | <b>B'01</b>                         | <b>B'11</b>          |  |
| HyperBus コン                      | 最大時間設定イネーブル:                           | HM CS0#信号の Low 時間を設定しない             |                      |  |
| トローラ設定                           | MCR0.MAXEN                             | 0                                   |                      |  |
|                                  | 最大時間設定:                                | MCR0.MAXEN が"0"のため、最大時間設定は無効        |                      |  |
|                                  | MCR0.MAXLEN[8:0]                       |                                     |                      |  |
|                                  | リードチップセレクト                             | HM CS0#信号がネゲートされてから次のリードアクセス開始までの時間 |                      |  |
|                                  | タイミング設定:                               |                                     |                      |  |
|                                  | MTR0.RCSHI[3:0]                        | B'0000 (1.5 クロックサイクル)               |                      |  |
|                                  | ライトチップセレクト                             | HM CS0#信号がネゲートされてから次のライトアクセス開始までの時間 |                      |  |
|                                  | タイミング設定:                               |                                     |                      |  |
| MTR0.WCSHI[3:0]                  |                                        | B'0000 (1.5 クロックサイクル)               |                      |  |
|                                  | リードチップセレクト                             | HM CS0#信号がアサートされてから次のリードアクセス開始までの時間 |                      |  |
|                                  | セットアップタイミング設定:                         |                                     |                      |  |
|                                  | MTR0.RCSS[3:0]                         | B'0000 (1 クロックサイクル)                 |                      |  |
|                                  | ライトチップセレクト                             | HM_CS0#信号がアサートされてから次のライトアクセス開始までの時間 |                      |  |
| セットアップタイミング設定:<br>MTR0.WCSS[3:0] |                                        |                                     |                      |  |
|                                  |                                        | B'0000 (1 クロックサイクル)                 |                      |  |
|                                  | リードチップセレクト                             | リードアクセス終了から HM CS0#信号がネゲートされるまでの時間  |                      |  |
|                                  | ホールドタイミング設定:                           |                                     |                      |  |
|                                  | MTR0.RCSH[3:0]                         | B'0000 (1 クロックサイクル)                 |                      |  |
|                                  | ライトチップセレクト                             | ライトアクセス終了から HM_CS0#信号がネゲートされるまでの時間  |                      |  |
|                                  | ホールドタイミング設定:                           |                                     |                      |  |
|                                  | MTR0.RCSH[3:0]                         | B'0000 (1 クロックサイクル)                 |                      |  |
| HyperFlash レジ<br>スタ設定            | <b>Volatile Configuration Register</b> | 16 クロック読み出しレイテンシ                    | 13クロック読み出しレイテンシ      |  |
|                                  |                                        | $xVCR[7:4] = B'1011$                | $xVCR[7:4] = B'1000$ |  |
| その他                              | CP15 システムコントロール                        |                                     |                      |  |
|                                  | レジスタ ベクタビット                            | 1(ハイベクタ)                            | 0(ローベクタ)             |  |
|                                  | CP15 ベクタベース                            |                                     |                      |  |
|                                  | アドレスレジスタ (VBAR) (注)                    |                                     | H'3000 0000          |  |

<span id="page-14-1"></span>表5.2 ブート起動用内蔵 ROM プログラムおよびローダプログラムの設定内容

【注】 CP15 システムコントロールレジスタの V ビットによってハイベクタ (H'FFFF\_0000) またはローベ クタ(H'0000\_0000)にベクタベースアドレスを配置することができ、ローベクタに設定した場合は VBAR によりベクタベースアドレスを設定することが可能です。

<span id="page-15-0"></span>5.1.4 アプリケーションプログラム

(1) アプリケーションプログラムの動作

本アプリケーションプログラムでは、RZ/A2M に接続された HyperRAM にアクセスする例として、 HyperRAM 空間の HyperBus コントローラおよび HyperRAM のレジスタ設定を行い、HyperRAM 空間に配置 した領域に対してライトおよびリードの処理を行います。

リセット解除後に、ブート起動用内蔵 ROM プログラム、ローダプログラムの順にプログラムが実行され、 H'3004 0000 番地に配置されているアプリケーションプログラムのスタートアップ処理に分岐します。

スタートアップ処理では、スタックポインタの設定を行った後、HyperRAM にアクセスができるように、 表[5.3](#page-16-0)に示す内容で HyperBus コントローラおよび HyperRAM のレジスタの設定を行います(注)。MMU、 FPU の設定を行い、セクションの初期化を行った後、resetprg 関数に分岐します。

resetprg 関数では、RTC と USB 未使用チャネルの初期化処理を実行後、L1 キャッシュおよび L2 キャッシュ の有効化と INTC の初期化を行い、割り込み処理高速化のために VBAR に大容量内蔵 RAM のアドレスを設 定し、IRQ 割り込みおよび FIQ 割り込みを許可にし、main 関数をコールしています。

また本アプリケーションプログラムの main 関数では、CPG、OSTM チャネル 0、SCIFA チャネル 4、GPIO の初期設定処理を行います。これら初期化処理により、シリアルインタフェースに接続されたホスト PC 上 のターミナルに文字列(起動メッセージ)を出力し、OSTM のチャネル 0 をインターバルタイマモードに設 定してタイマを起動します。500ms の周期で OSTM チャネル 0 の割り込みを発生させ、CPU ボード上の LED を割り込み処理により 500ms ごとに点灯および消灯を繰り返す処理を行います。

アプリケーションプログラムで実施している初期設定の詳細は、「RZ/A2M グループ 初期設定例」のアプ リケーションノートを参照してください。

また、本アプリケーションプログラムの main 関数では、HyperRAM キャッシュ無効領域へのライトを行 います。

【注】 HyperRAM 空間の HyperBus コントローラの設定は、HyperRAM をワーク RAM 領域として使用でき るようにセクション初期化の前に行い、また HyperRAM のレジスタへのアクセスは MMU をイネーブ ルに設定する前に行っています(HyperRAM のレジスタへのアクセスは、メモリ属性がストロングリ オーダ属性、またはデバイス属性の HyperRAM の領域に対して実施する必要があります)。

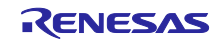

表[5.3](#page-16-0)にアプリケーションプログラムのHyperBusコントローラおよびHyperRAM[のレジスタの設定内容を](#page-16-1) 示します。

<span id="page-16-0"></span>

|             | 項目                              | アプリケーションプログラム実行後                    |
|-------------|---------------------------------|-------------------------------------|
| HyperBus コン | 最大時間設定イネーブル:                    | HM_CS1#信号の Low 時間を設定する              |
| トローラ設定      | MCR1.MAXEN                      | $\Omega$                            |
|             | 最大時間設定:                         | MCR1.MAXEN が"0"のため、最大時間設定は無効        |
|             | MCR1.MAXLEN[8:0]                |                                     |
|             | アクセス対象:                         | リードライト時のアクセス対象                      |
|             | MCR1.CRT                        | 0(メモリベース)                           |
|             | デバイスタイプ:                        |                                     |
|             | MCR1.DEVTYPE                    | 1 (HyperRAM)                        |
|             | リードチップセレクト                      | HM CS1#信号がネゲートされてから次のリードアクセス開始までの時間 |
|             | タイミング設定:                        |                                     |
|             | MTR1.RCSHI[3:0]                 | B'0000 (1.5 クロックサイクル)               |
|             | ライトチップセレクト                      | HM CS1#信号がネゲートされてから次のライトアクセス開始までの時間 |
|             | タイミング設定:                        |                                     |
|             | MTR1.WCSHI[3:0]                 | B'0000 (1.5 クロックサイクル)               |
|             | リードチップセレクト                      | HM CS1#信号がアサートされてから次のリードアクセス開始までの時間 |
|             | セットアップタイミング設定:                  |                                     |
|             | MTR1.RCSS[3:0]                  | B'0000 (1 クロックサイクル)                 |
|             | ライトチップセレクト                      | HM CS1#信号がアサートされてから次のライトアクセス開始までの時間 |
|             | セットアップタイミング設定:                  |                                     |
|             | MTR1.WCSS[3:0]                  | B'0000 (1 クロックサイクル)                 |
|             | リードチップセレクト                      | リードアクセス終了から HM CS1#信号がネゲートされるまでの時間  |
|             | ホールドタイミング設定:                    |                                     |
|             | MTR1.RCSH[3:0]                  | B'0000 (1 クロックサイクル)                 |
|             | ライトチップセレクト                      | ライトアクセス終了から HM CS1#信号がネゲートされるまでの時間  |
|             | ホールドタイミング設定:                    |                                     |
|             | MTR1.RCSH[3:0]                  | B'0000 (1 クロックサイクル)                 |
|             | レイテンシ設定:                        |                                     |
|             | MTR1.LTCY[3:0]                  | B'0000 (5 クロックサイクル)                 |
| HyperRAM レジ | <b>Configuration Register 0</b> |                                     |
| スタ設定        |                                 | CR0[7:4] = B'0000 (5 クロックレイテンシ)     |

<span id="page-16-1"></span>表5.3 HyperBus コントローラおよび HyperRAM のレジスタの設定内容

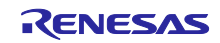

(2) アプリケーションプログラム作成時の注意事項

アプリケーションプログラムは、ローダプログラムから分岐するアドレスに配置してください。なお、ア プリケーションプログラムは、ローダプログラムとは異なる HyperFlash のセクタに配置してください。

RZ/A2M CPUボードに搭載されているCypress社製 HyperBus MCP (S71KS512SC0BHV000)の HyperFlash のセクタサイズは 256KB です。サンプルコードでは、アプリケーションプログラムをセクタ 01 の H'3004\_0000 番地に配置しています。

図[5.2](#page-17-0)[にサンプルコードのプログラム配置を](#page-17-1)示します。

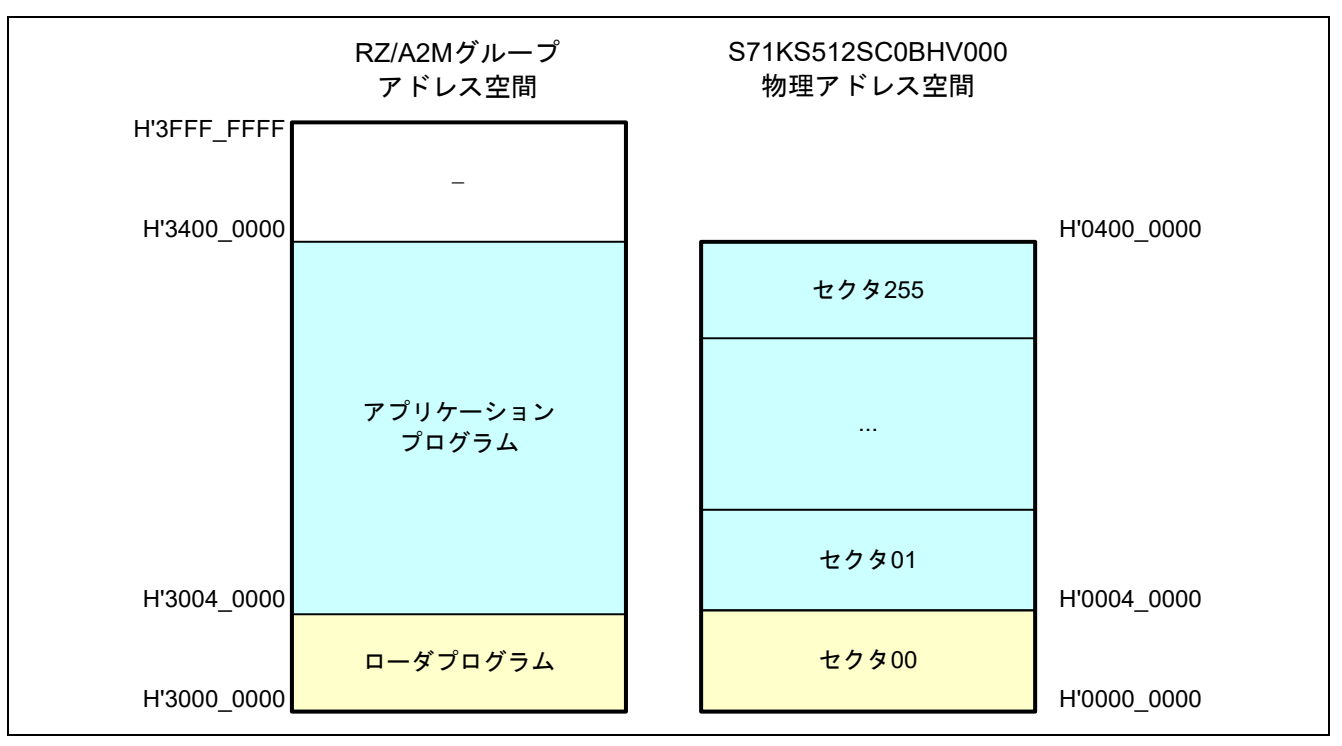

<span id="page-17-1"></span>図5.2 サンプルコードのプログラム配置

<span id="page-17-0"></span>アプリケーションプログラムの先頭アドレスは、以下の内容を変更することにより、アドレス配置の変更 が可能です。

- ローダプログラムのプロジェクト アプリケーションプログラムの先頭アドレスへの分岐は、ローダプログラム (reset handler.asm)にて 行っています。「linker\_script.ld」のリンカスクリプトのシンボル定義" application base\_address"によ り、分岐先を指定してください。
- アプリケーションプログラムのプロジェクト アプリケーションプログラムの"VECTOR\_TABLE"のセクションが、"\_\_application\_base\_address"で指定 したアドレスと一致するように配置アドレスを変更してください。

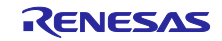

## <span id="page-18-0"></span>5.2 サンプルコード実行時の周辺機能の設定およびメモリ配置

## <span id="page-18-1"></span>5.2.1 周辺機能の設定

表[5.4](#page-18-2)にサンプルコード実行時[の周辺機能の設定内容を](#page-18-3)示します。

<span id="page-18-3"></span>表5.4 周辺機能の設定内容

<span id="page-18-2"></span>

| モジュール           | 設定内容                                                                         |
|-----------------|------------------------------------------------------------------------------|
| <b>CPG</b>      | CPU クロック: PLL 回路の周波数に対して×1/2 倍に設定                                            |
|                 | 内部バスクロック: PLL 回路の周波数に対して×1/8 倍に設定                                            |
|                 | 周辺クロック 1 (P1¢) : PLL 回路の周波数に対して×1/16 倍に設定                                    |
|                 |                                                                              |
|                 | クロックモード1 (分周器 1: ×1/2 倍、PLL 回路: ×88 倍)で、入力クロック                               |
|                 | が 24MHz の場合に以下の周波数となるように設定                                                   |
|                 | ● CPU クロック (1¢) :528MHz                                                      |
|                 | 画像処理クロック(Gφ) : 264MHz                                                        |
|                 | ● 内部バスクロック (Bø) : 132MHz                                                     |
|                 | ● 周辺クロック 1 (P1φ) : 66MHz                                                     |
|                 | ● 周辺クロック 0 (P0φ) : 33MHz                                                     |
|                 | • HM CK/HM CK#:132MHz (G $\phi$ 選択時)                                         |
|                 | ● CKIO クロック : 132MHz(Bφ選択時)                                                  |
| HyperBus コントローラ | CPU が HyperFlash 空間に接続された HyperFlash および HyperRAM 空間に接続                      |
|                 | された HyperRAM から、直接リードする信号を生成するための設定                                          |
| <b>STB</b>      | 保持用内蔵 RAM へのライト許可および周辺機能へのクロック供給                                             |
|                 | STBCR3, STBCR4, STBCR9 で OSTM0, OSTM2, SCIFA4, HyperBus コントロー                |
|                 | ラにクロックを供給                                                                    |
| <b>GPIO</b>     | PORT6、PORT9 の兼用端子機能を設定                                                       |
|                 | ● P6 0 : LED の点灯および消灯                                                        |
|                 | • P9 1: RxD4, P9 0: TxD4                                                     |
| <b>OSTM</b>     | チャネル 0、チャネル 2 をインターバルタイマモードに設定                                               |
|                 | • チャネル0                                                                      |
|                 | P1 $\phi$ =66MHz の時に 500ms ごとに割り込み要求を発生するようにタイマカウ<br>ントを設定。LED 点灯および消灯処理で使用。 |
|                 | • チャネル2                                                                      |
|                 | P1 ¢=66MHz の時に 1ms ごとに割り込み要求を発生するようにタイマカウン                                   |
|                 | トを設定。OS Abstraction Layer による時間管理に使用。                                        |
| <b>INTC</b>     | INTC の初期設定および OSTM チャネル 0 割り込み (割り込み ID が 88) ハンド                            |
|                 | ラの登録、OSTM チャネル 2 割り込み (割り込み ID が 90) ハンドラの登録、SCIFA                           |
|                 | チャネル 4 割り込み(割り込み ID が 322, 323)ハンドラの登録と実行                                    |
| <b>SCIFA</b>    | チャネル4を調歩同期式モードに設定                                                            |
|                 | ● データ長 :8 ビット                                                                |
|                 | ● ストップビット長 : 1 ビット                                                           |
|                 | • パリティ :なし                                                                   |
|                 | ● データ転送方向:LSB ファースト転送                                                        |
|                 | P1 め=66MHz の時に、クロックソースを分周なし、ボーレートジェネレータは倍                                    |
|                 | 速モード、ビットレートの8倍の基本クロックで動作するように設定。ビットレー                                        |
|                 | トが 115200bps となるように、ビットレート値に71を設定                                            |
|                 | (誤差: -0.53%)                                                                 |

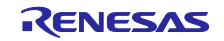

## <span id="page-19-0"></span>5.2.2 メモリマップ

図[5.3](#page-19-1)にRZ/A2Mグループのアドレス空間とRZ/A2M CPUボードのメモリマップを示します。

サンプルコードでは、ROM 領域を使用するコードおよびデータを HyperFlash 空間に接続した HyperFlash に配置し、RAM 領域を使用するコードおよびデータを大容量内蔵 RAM に配置するようにしています。

|                                   | RZ/A2Mグループの<br>アドレス空間             | RZ/A2M CPUボード<br>メモリマップ                 |
|-----------------------------------|-----------------------------------|-----------------------------------------|
| <b>H'FFFF FFFF</b><br>H'8040 0000 | 内蔵IO領域<br>および<br>予約領域<br>(2044MB) | 内蔵IO領域<br>および<br>予約領域<br>(2044MB)       |
| H'8000 0000                       | 大容量内蔵RAM<br>(4MB)                 | 大容量内蔵RAM<br>(4MB)                       |
| H'7000 0000                       | 予約領域<br>(256MB)                   | 予約領域<br>(256MB)                         |
| H'6100 0000                       | OctaRAM™空間<br>(256MB)             |                                         |
| H'6000 0000<br>H'5400 0000        | OctaFlash™空間<br>(256MB)           |                                         |
| H'5000 0000                       |                                   |                                         |
| H'4080 0000<br>H'4000 0000        | HyperRAM™空間<br>(256MB)            | HyperRAM™<br>(8MB)                      |
| H'3400 0000                       | HyperFlash™空間<br>(256MB)          | HyperFlash™                             |
| H'3000 0000                       |                                   | (64MB)                                  |
| H'2400 0000                       | SPIマルチI/Oバス<br>空間 (256MB)         | シリアルフラッシュ                               |
| H'2000 0000<br>H'1800 0000        | 内蔵IO領域および<br>予約領域 (128MB)         | メモリ (64MB)<br>内蔵IO領域および<br>予約領域 (128MB) |
| H'1400 0000                       | CS5空間 (64MB)                      |                                         |
| H'1000 0000                       | CS4空間 (64MB)                      |                                         |
| H'0C00 0000                       | CS3空間 (64MB)                      |                                         |
| H'0800 0000                       | CS2空間 (64MB)                      |                                         |
| H'0400 0000                       | CS1空間 (64MB)                      |                                         |
| H'0000 0000                       | CS0空間 (64MB)                      |                                         |

<span id="page-19-1"></span>図5.3 メモリマップ

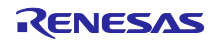

#### <span id="page-20-0"></span>5.2.3 アプリケーションプログラムで使用する仮想アドレス空間

アプリケーションプログラムでは、MMU を有効に設定して、図[5.4](#page-20-1)および図[5.5](#page-21-0)に示すように CPU がアク セス可能な仮想アドレス空間を準備しています。なお、ローダプログラムは MMU が無効の状態で動作しま す。

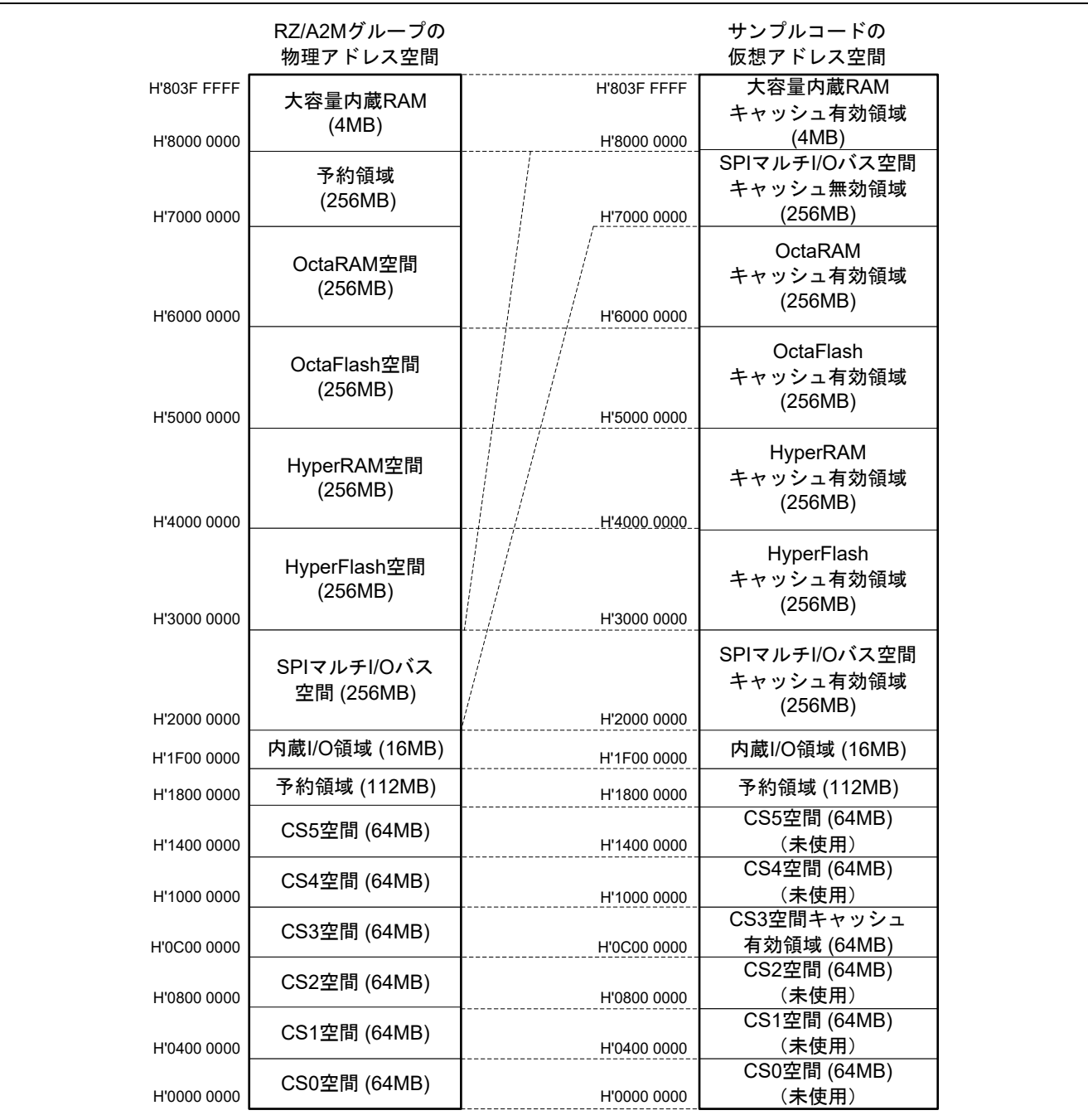

<span id="page-20-1"></span>図5.4 アプリケーションプログラムで使用する仮想アドレス空間 (1/2)

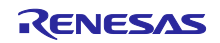

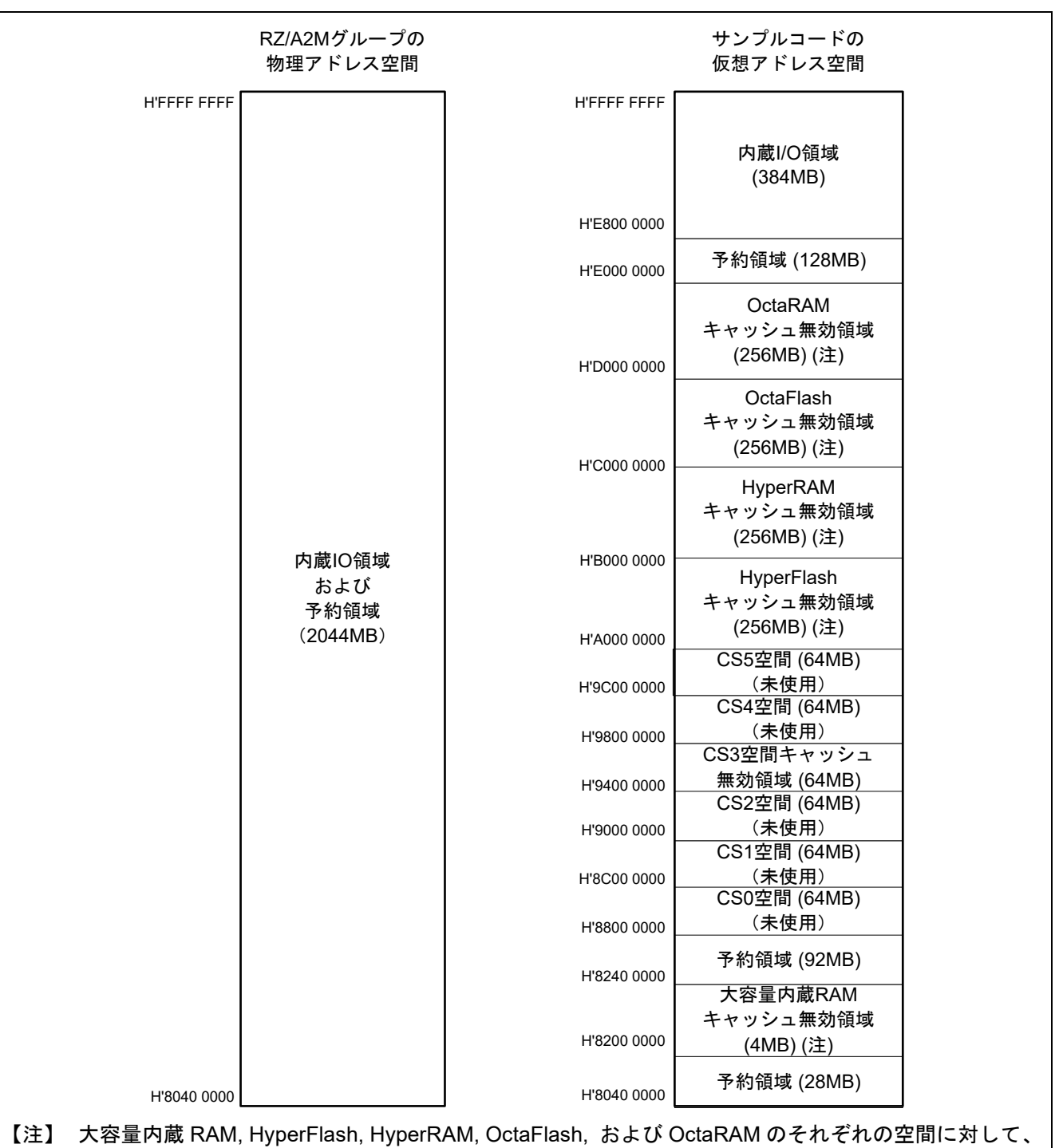

<span id="page-21-0"></span>キャッシュ無効で使用できる領域を準備しています。HyperFlash および OctaFlash のキャッシュ無効 領域は、MMU をストロングリオーダ属性に設定しています。

図5.5 アプリケーションプログラムで使用する仮想アドレス空間(2/2)

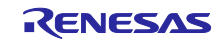

#### <span id="page-22-0"></span>5.2.4 サンプルコードのセクション配置

表[5.5](#page-22-1)[にローダプログラムで使用するセクション名とオブジェクト名一覧を](#page-22-2)、表[5.6](#page-23-0)および表[5.7](#page-24-0)[にアプリ](#page-23-1) [ケーションプログラムで使用するセクション名とオブジェクト名一覧を](#page-23-1)示します。

<span id="page-22-2"></span>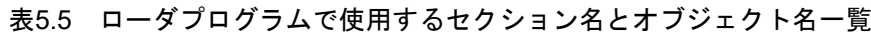

<span id="page-22-1"></span>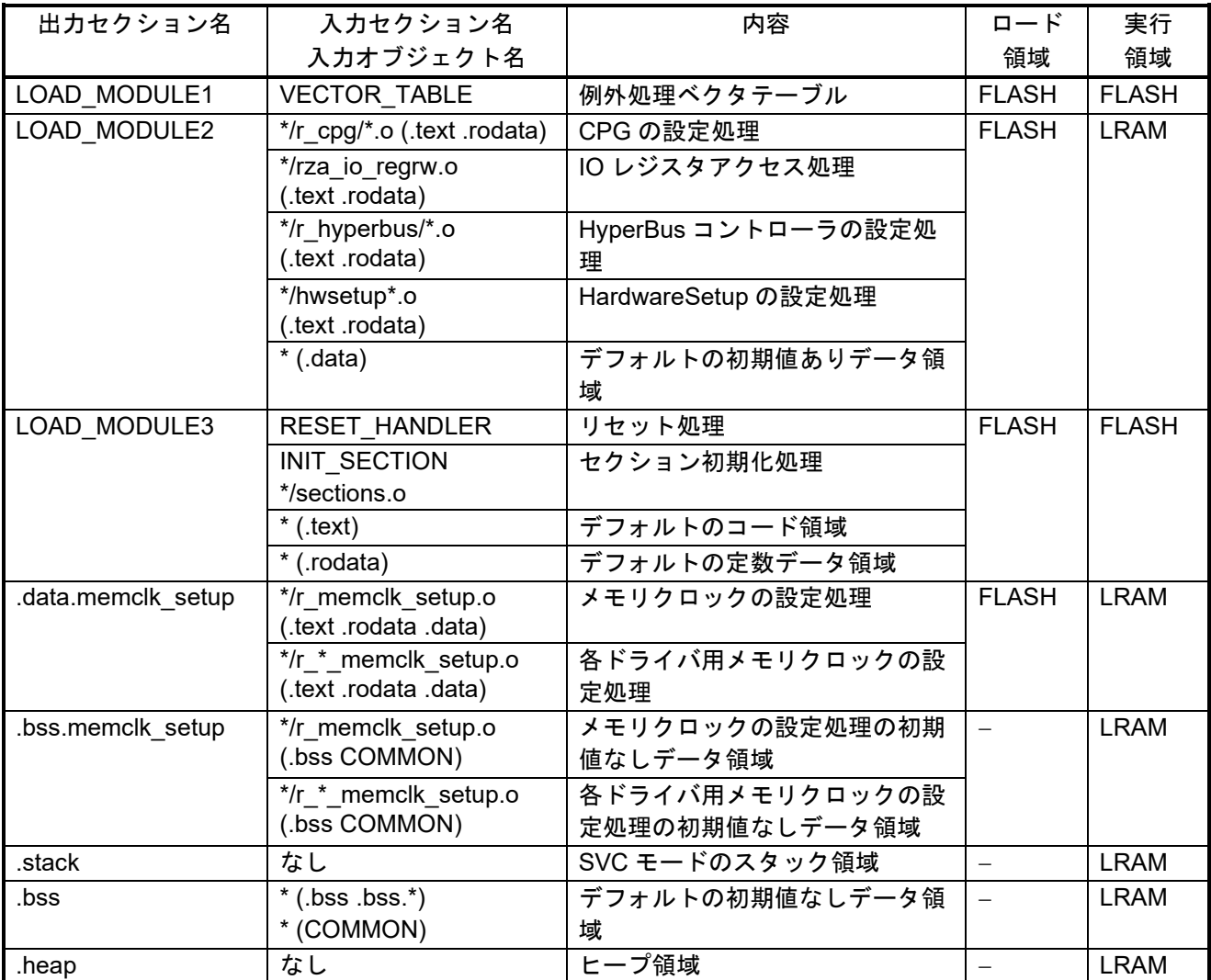

【注】 表中のロード領域および実行領域において、FLASH は HyperFlash の領域を、LRAM は大容量内蔵 RAM の領域を表します。

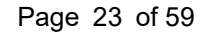

RENESAS

<span id="page-23-0"></span>

| 出力セクション名           | 入力セクション名                                      | 内容                                | $n - k$                  | 実行           |
|--------------------|-----------------------------------------------|-----------------------------------|--------------------------|--------------|
|                    | 入力オブジェクト名                                     |                                   | 領域                       | 領域           |
| LOAD_MODULE1       | <b>VECTOR TABLE</b>                           | 例外処理ベクタテーブル                       | <b>FLASH</b>             | <b>FLASH</b> |
| LOAD MODULE2       | */r $cpg$ /*.o<br>(.text .rodata .data)       | CPG の設定処理                         | <b>FLASH</b>             | <b>LRAM</b>  |
|                    | */rza io regrw.o<br>(.text .rodata .data)     | IO レジスタアクセス処理                     |                          |              |
|                    | */r hyperbus/*.o<br>(.text .rodata .data)     | HyperBus コントローラの設定処<br>理          |                          |              |
|                    | */hwsetup*.o<br>(text .rodata .data).         | HardwareSetup の設定処理               |                          |              |
| LOAD MODULE3       | $*$ /r_cpg/ $*$ .o (.bss)                     | CPGの設定処理の初期値なしデー<br>タ領域           |                          | <b>LRAM</b>  |
|                    | */rza_io_regrw.o(.bss)                        | IO レジスタアクセス処理用の初期<br>値なしデータ領域     |                          |              |
| LOAD MODULE4       | <b>RESET HANDLER</b>                          | リセット処理                            | <b>FLASH</b>             | <b>FLASH</b> |
|                    | <b>INIT SECTION</b><br>*/sections.o           | セクション初期化処理                        |                          |              |
| .data.memclk_setup | */r_memclk_setup.o<br>(.text .rodata .data)   | メモリクロックの設定処理                      | <b>FLASH</b>             | <b>LRAM</b>  |
|                    | */r *_memclk_setup.o<br>(.text .rodata .data) | 各ドライバ用メモリクロックの設<br>定処理            |                          |              |
| .bss.memclk setup  | */r memclk setup.o<br>(.bss COMMON)           | メモリクロックの設定処理の初期<br>値なしデータ領域       | $\overline{\phantom{0}}$ | <b>LRAM</b>  |
|                    | */r _*_memclk_setup.o<br>(.bss COMMON)        | 各ドライバ用メモリクロックの設<br>定処理の初期値なしデータ領域 |                          |              |

<span id="page-23-1"></span>表5.6 アプリケーションプログラムで使用するセクション名とオブジェクト名一覧(1/2)

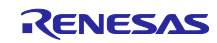

<span id="page-24-0"></span>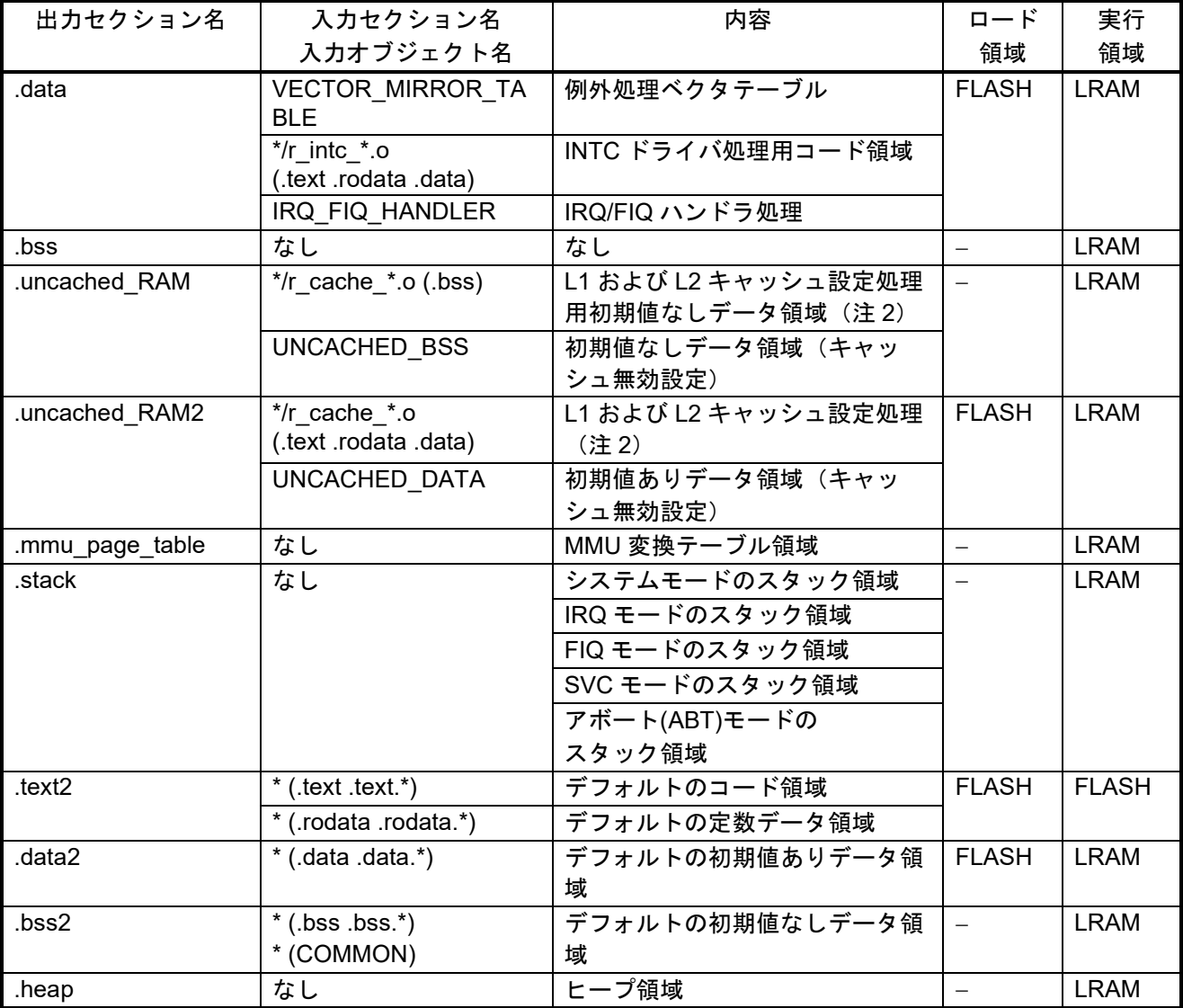

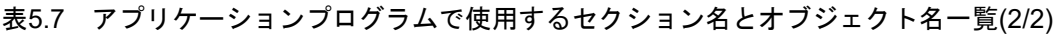

【注】 1. 表中のロード領域および実行領域において、FLASH は HyperFlash の領域を、LRAM は大容量内蔵 RAM の領域を表します。

2. このセクションは、キャッシュ無効領域に配置する必要があります。

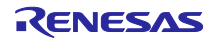

## <span id="page-25-0"></span>5.3 使用割り込み一覧

ローダプログラムでは割り込みは使用していません。

アプリケーションプログラムで使用する割り込みについては、「RZ/A2M グループ 初期設定例」のアプリ ケーションノートをご参照ください。

## <span id="page-25-1"></span>5.4 データ型一覧

表[5.8](#page-25-2)[にサンプルコードで使用するデータ型一覧を](#page-25-3)示します。

<span id="page-25-2"></span>

| シンボル       | 内容                                    |
|------------|---------------------------------------|
| char_t     | 8 ビット文字                               |
| bool_t     | 論理型。値は true (1) 、false (0)            |
| $int_t$    | 高速な整数、符号あり、本サンプルコードでは 32 ビット整数。       |
| $int8_t$   | 8 ビット整数、符号あり (標準ライブラリ stdint.h にて定義)  |
| int16 t    | 16 ビット整数、符号あり (標準ライブラリ stdint.h にて定義) |
| $int32$ t  | 32 ビット整数、符号あり (標準ライブラリ stdint.h にて定義) |
| int64 t    | 64 ビット整数、符号あり (標準ライブラリ stdint.h にて定義) |
| uint8_t    | 8 ビット整数、符号なし (標準ライブラリ stdint.h にて定義)  |
| uint16 t   | 16 ビット整数、符号なし (標準ライブラリ stdint.h にて定義) |
| uint32 t   | 32 ビット整数、符号なし(標準ライブラリ stdint.h にて定義)  |
| uint64 t   | 64 ビット整数、符号なし(標準ライブラリ stdint.h にて定義)  |
| float32 t  | 32 ビット浮動小数                            |
| float64 t  | 64 ビット浮動小数                            |
| float128 t | 128 ビット浮動小数                           |

<span id="page-25-3"></span>表5.8 サンプルコードで使用するデータ型一覧

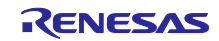

## <span id="page-26-0"></span>5.5 定数一覧

表[5.9](#page-26-1)~表[5.11](#page-28-0)にサンプルコードで使用する定数を示します。

アプリケーションプログラムで使用する定数については、「RZ/A2M グループ 初期設定例」のアプリケー ションノートをご参照ください。

<span id="page-26-1"></span>

| 定数名                      | 設定値    | 内容                                                   |
|--------------------------|--------|------------------------------------------------------|
| DRV SUCCESS              | (0)    | 正常終了                                                 |
| DRV ERROR                | $(-1)$ | エラー終了                                                |
|                          |        | 制御対象とするメモリ空間(CS0/CS1)を指定します                          |
| HYPERBUS_CS0_AREA        | (0)    | CS0 空間の制御を指定します                                      |
| HYPERBUS CS1 AREA        | (1)    | CS1空間の制御を指定します                                       |
|                          |        | CS1 空間に接続された HyperRAM をアクセスする際の領域                    |
|                          |        | (メモリまたはレジスタ)を指定します                                   |
| HYPERBUS_MEMORY_SPACE    | (0)    | メモリ領域へのアクセスを設定します                                    |
| HYPERBUS_REGISTER_SPACE  | (1)    | レジスタ領域へのアクセスを設定します                                   |
|                          |        | HyperBus コントローラおよび接続しているデバイスの初期                      |
|                          |        | 化を実行するプログラムの指定を行います                                  |
| HYPERBUS NO INIT         | (0)    | 初期化は行いません                                            |
| HYPERBUS INIT AT LOADER  | (1)    | ローダプログラムで初期化を行います                                    |
| HYPERBUS INIT AT APP     | (2)    | アプリケーションプログラムで初期化を行います                               |
| HYPERBUS MAXEN OFF       | (0)    | HM CSn#信号の Low 時間を MCR0 または MCR1 の                   |
|                          |        | MAXLEN[8:0]ビットでの指定を無効にします                            |
| HYPERBUS MAXEN ON        | (1)    | HM CSn#信号の Low 時間設定を MCR0 または MCR1 の                 |
|                          |        | MAXLEN[8:0]ビットで指定します<br>HM CSn#信号がネゲートされてから次のアクセス開始ま |
|                          |        | での最小待ち時間を指定します                                       |
| HYPERBUS_CSHI_1P5_CYCLE  | (0)    | 1.5 クロックサイクル                                         |
| HYPERBUS CSHI 2P5 CYCLE  | (1)    | 2.5 クロックサイクル                                         |
| HYPERBUS_CSHI_3P5_CYCLE  | (2)    | 3.5 クロックサイクル                                         |
| HYPERBUS_CSHI_4P5_CYCLE  | (3)    | 4.5 クロックサイクル                                         |
| HYPERBUS CSHI 5P5 CYCLE  | (4)    | 5.5 クロックサイクル                                         |
| HYPERBUS CSHI 6P5 CYCLE  | (5)    | 6.5 クロックサイクル                                         |
| HYPERBUS_CSHI_7P5_CYCLE  | (6)    | 7.5 クロックサイクル                                         |
| HYPERBUS CSHI 8P5 CYCLE  | (7)    | 8.5 クロックサイクル                                         |
| HYPERBUS CSHI 9P5 CYCLE  | (8)    | 9.5 クロックサイクル                                         |
| HYPERBUS CSHI 10P5 CYCLE | (9)    | 10.5 クロックサイクル                                        |
| HYPERBUS_CSHI_11P5_CYCLE | (10)   | 11.5 クロックサイクル                                        |
| HYPERBUS CSHI 12P5 CYCLE | (11)   | 12.5 クロックサイクル                                        |
| HYPERBUS_CSHI_13P5_CYCLE | (12)   | 13.5 クロックサイクル                                        |
| HYPERBUS_CSHI_14P5_CYCLE | (13)   | 14.5 クロックサイクル                                        |
| HYPERBUS CSHI 15P5 CYCLE | (14)   | 15.5 クロックサイクル                                        |
| HYPERBUS_CSHI_16P5_CYCLE | (15)   | 16.5 クロックサイクル                                        |

表5.9 ローダプログラムで使用する定数(1/3)

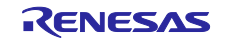

| 定数名                   | 設定値  | 内容                                |
|-----------------------|------|-----------------------------------|
|                       |      | HM CSn#信号のアサートから HM CSn#のセットアップ時間 |
|                       |      | を指定します                            |
| HYPERBUS CSS 1 CYCLE  | (0)  | 1クロックサイクル                         |
| HYPERBUS CSS 2 CYCLE  | (1)  | 2クロックサイクル                         |
| HYPERBUS CSS 3 CYCLE  | (2)  | 3クロックサイクル                         |
| HYPERBUS_CSS_4_CYCLE  | (3)  | 4クロックサイクル                         |
| HYPERBUS CSS 5 CYCLE  | (4)  | 5クロックサイクル                         |
| HYPERBUS CSS 6 CYCLE  | (5)  | 6クロックサイクル                         |
| HYPERBUS CSS 7 CYCLE  | (6)  | 7クロックサイクル                         |
| HYPERBUS CSS 8 CYCLE  | (7)  | 8クロックサイクル                         |
| HYPERBUS CSS 9 CYCLE  | (8)  | 9 クロックサイクル                        |
| HYPERBUS CSS 10 CYCLE | (9)  | 10 クロックサイクル                       |
| HYPERBUS CSS 11 CYCLE | (10) | 11 クロックサイクル                       |
| HYPERBUS CSS 12 CYCLE | (11) | 12 クロックサイクル                       |
| HYPERBUS_CSS_13_CYCLE | (12) | 13 クロックサイクル                       |
| HYPERBUS_CSS_14_CYCLE | (13) | 14 クロックサイクル                       |
| HYPERBUS CSS 15 CYCLE | (14) | 15 クロックサイクル                       |
| HYPERBUS CSS 16 CYCLE | (15) | 16 クロックサイクル                       |

表5.10 ローダプログラムで使用する定数(2/3)

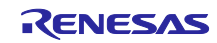

<span id="page-28-0"></span>

| 定数名                    | 設定値  | 内容                                     |
|------------------------|------|----------------------------------------|
|                        |      | アクセス終了から HM CSn#のネゲートのホールド時間を指定        |
|                        |      | します                                    |
| HYPERBUS CSH 1 CYCLE   | (0)  | 1クロックサイクル                              |
| HYPERBUS CSH 2 CYCLE   | (1)  | 2クロックサイクル                              |
| HYPERBUS_CSH_3_CYCLE   | (2)  | 3クロックサイクル                              |
| HYPERBUS CSH 4 CYCLE   | (3)  | 4 クロックサイクル                             |
| HYPERBUS CSH 5 CYCLE   | (4)  | 5クロックサイクル                              |
| HYPERBUS CSH 6 CYCLE   | (5)  | 6クロックサイクル                              |
| HYPERBUS CSH 7 CYCLE   | (6)  | 7クロックサイクル                              |
| HYPERBUS_CSH_8_CYCLE   | (7)  | 8クロックサイクル                              |
| HYPERBUS CSH 9 CYCLE   | (8)  | 9クロックサイクル                              |
| HYPERBUS CSH 10 CYCLE  | (9)  | 10 クロックサイクル                            |
| HYPERBUS CSH 11 CYCLE  | (10) | 11 クロックサイクル                            |
| HYPERBUS CSH 12 CYCLE  | (11) | 12 クロックサイクル                            |
| HYPERBUS CSH 13 CYCLE  | (12) | 13 クロックサイクル                            |
| HYPERBUS CSH 14 CYCLE  | (13) | 14 クロックサイクル                            |
| HYPERBUS CSH 15 CYCLE  | (14) | 15 クロックサイクル                            |
| HYPERBUS_CSH_16_CYCLE  | (15) | 16クロックサイクル                             |
|                        |      | HyperFlash 空間アクセス時のリードおよび HyperRAM 空間ア |
|                        |      | クセス時のリードライトレイテンシを指定します                 |
| HYPERBUS LTCY 5 CYCLE  | (0)  | 5クロックレイテンシ                             |
| HYPERBUS LTCY 6 CYCLE  | (1)  | 6クロックレイテンシ                             |
| HYPERBUS_LTCY_7_CYCLE  | (2)  | 7クロックレイテンシ                             |
| HYPERBUS_LTCY_8_CYCLE  | (3)  | 8クロックレイテンシ                             |
| HYPERBUS LTCY 9 CYCLE  | (4)  | 9クロックレイテンシ                             |
| HYPERBUS LTCY 10 CYCLE | (5)  | 10 クロックレイテンシ                           |
| HYPERBUS LTCY 11 CYCLE | (6)  | 11 クロックレイテンシ                           |
| HYPERBUS LTCY 12 CYCLE | (7)  | 12 クロックレイテンシ                           |
| HYPERBUS_LTCY_13_CYCLE | (8)  | 13 クロックレイテンシ                           |
| HYPERBUS LTCY 14 CYCLE | (9)  | 14 クロックレイテンシ                           |
| HYPERBUS LTCY 15 CYCLE | (10) | 15 クロックレイテンシ                           |
| HYPERBUS LTCY 16 CYCLE | (11) | 16 クロックレイテンシ                           |

表5.11 ローダプログラムで使用する定数(3/3)

【注】 表中の HM\_CSn#は、HM\_CS0#および HM\_CS1#を示しています。

## <span id="page-29-0"></span>5.6 構造体/共用体一覧

表[5.12](#page-29-1)および表[5.13](#page-30-0)にローダプログラムで使用する HyperBus コントローラ初期設定構造体を示します。

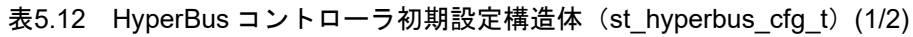

<span id="page-29-1"></span>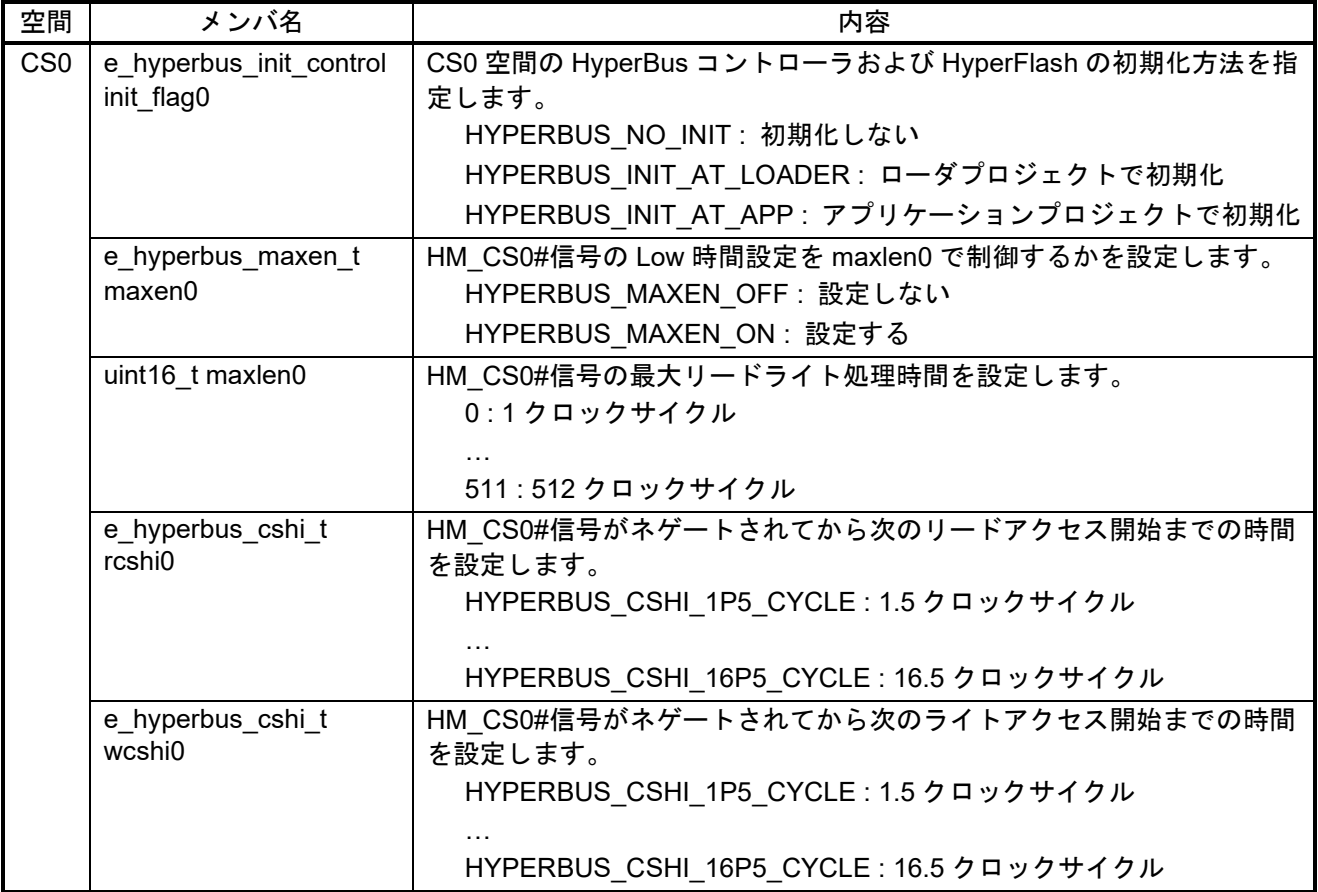

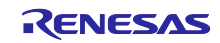

<span id="page-30-0"></span>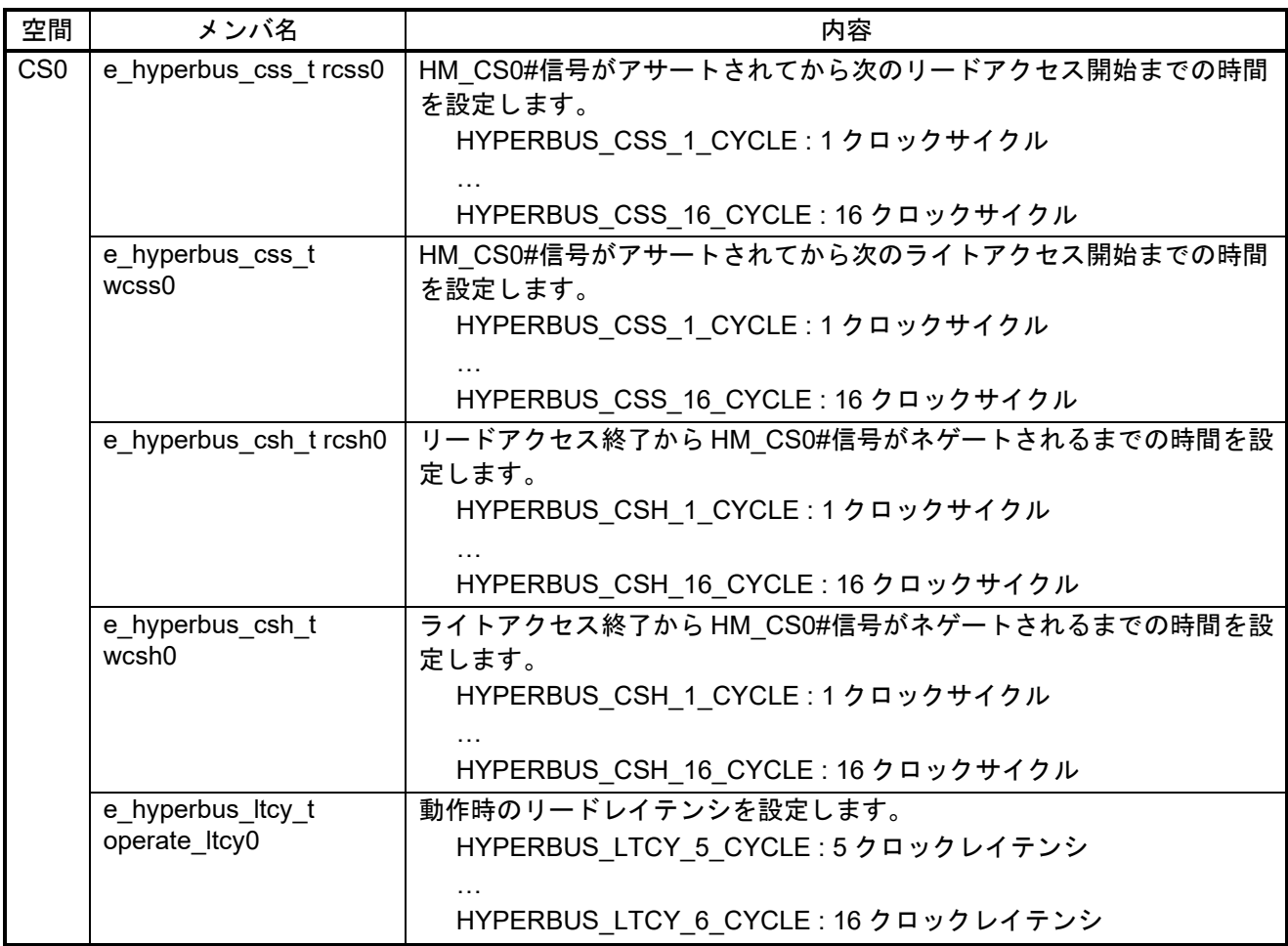

表5.13 HyperBus コントローラ初期設定構造体(st\_hyperbus\_cfg\_t)(2/2)

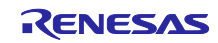

表[5.14](#page-31-0)および表[5.15](#page-32-0)にアプリケーションプログラムで使用する HyperBus コントローラ初期設定構造体を 示します。

<span id="page-31-0"></span>

| 空間              | メンバ名                    | 内容                                           |
|-----------------|-------------------------|----------------------------------------------|
| CS <sub>1</sub> | e_hyperbus_init_control | CS1 空間の HyperBus コントローラおよび HyperRAM の初期化方法を指 |
|                 | init_flag1              | 定します。                                        |
|                 |                         | HYPERBUS_NO_INIT: 初期化しない                     |
|                 |                         | HYPERBUS INIT AT LOADER: ローダプロジェクトで初期化       |
|                 |                         | HYPERBUS_INIT_AT_APP: アプリケーションプロジェクトで初期化     |
|                 | e_hyperbus_maxen_t      | HM CS1#信号の Low 時間設定を maxlen1 で制御するかを設定します。   |
|                 | maxen1                  | HYPERBUS MAXEN OFF: 設定しない                    |
|                 |                         | HYPERBUS_MAXEN_ON: 設定する                      |
|                 | uint16_t maxlen1        | HM_CS1#信号の最大リードライト処理時間を設定します。                |
|                 |                         | 0:1クロックサイクル                                  |
|                 |                         |                                              |
|                 |                         | 511:512 クロックサイクル                             |
|                 | e hyperbus cshi t       | HM CS1#信号がネゲートされてから次のリードアクセス開始までの時間          |
|                 | rcshi1                  | を設定します。                                      |
|                 |                         | HYPERBUS_CSHI_1P5_CYCLE: 1.5 クロックサイクル        |
|                 |                         |                                              |
|                 |                         | HYPERBUS_CSHI_16P5_CYCLE: 16.5 クロックサイクル      |
|                 | e_hyperbus_cshi_t       | HM CS1#信号がネゲートされてから次のライトアクセス開始までの時間          |
|                 | wcshi1                  | を設定します。                                      |
|                 |                         | HYPERBUS_CSHI_1P5_CYCLE: 1.5 クロックサイクル        |
|                 |                         |                                              |
|                 |                         | HYPERBUS_CSHI_16P5_CYCLE: 16.5 クロックサイクル      |

表5.14 HyperBus コントローラ初期設定構造体 (st\_hyperbus\_cfg\_t) (1/2)

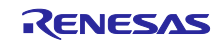

<span id="page-32-0"></span>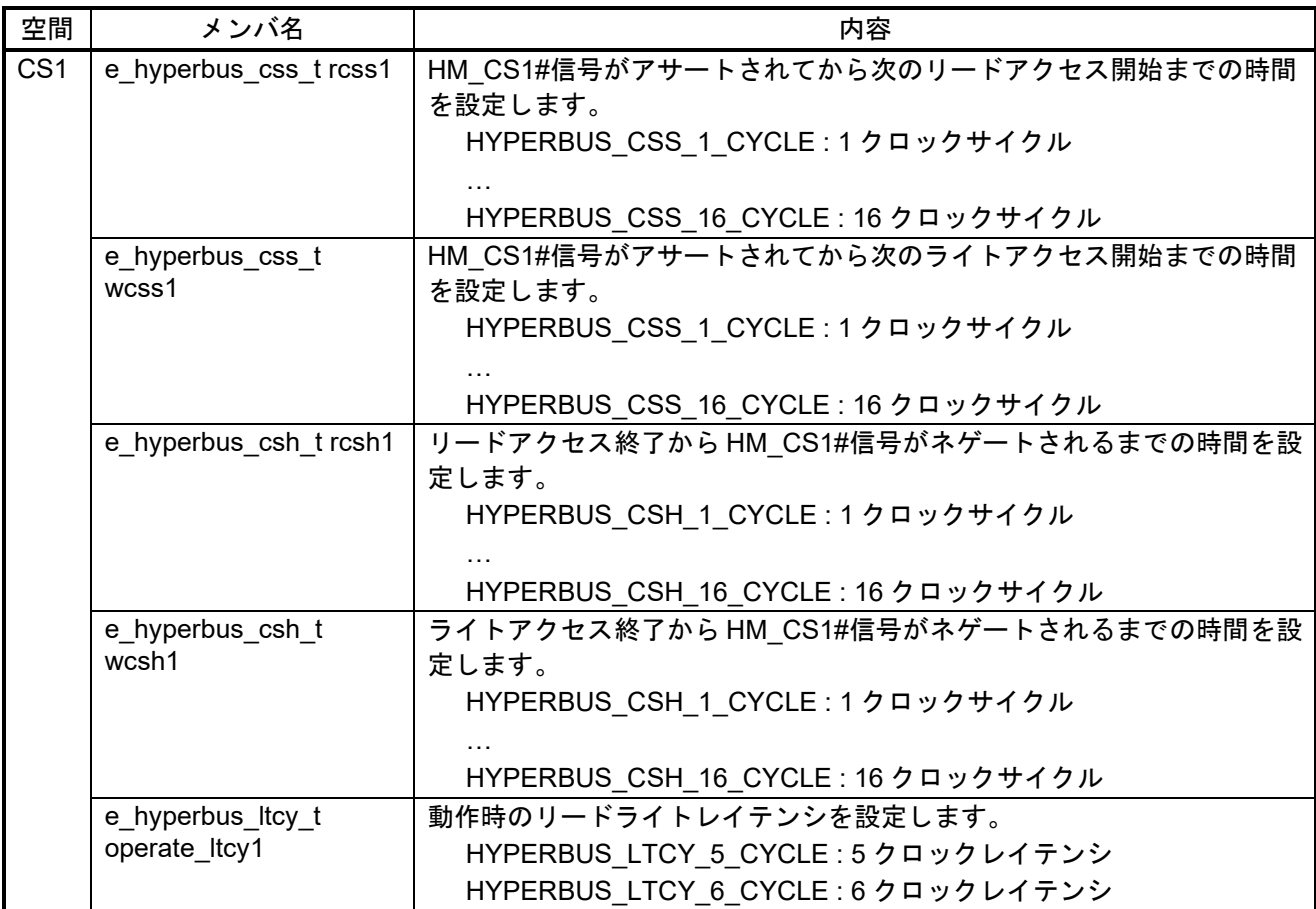

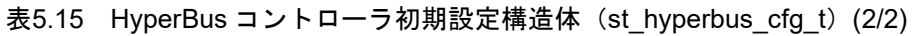

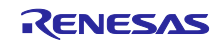

## <span id="page-33-0"></span>5.7 変数一覧

表[5.16](#page-33-1)[にローダプログラムで使用する変数一覧を](#page-33-2)示します。

#### <span id="page-33-2"></span>表5.16 ローダプログラムで使用する変数一覧

<span id="page-33-1"></span>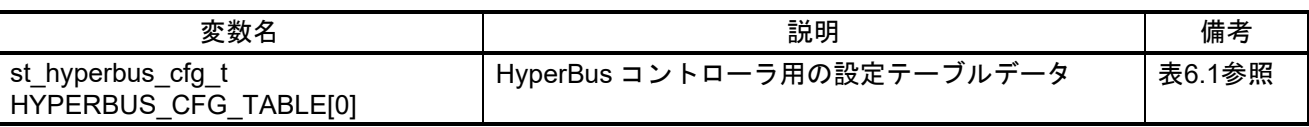

HYPERBUS\_CFG\_TABLE[0]は、アプリケーションプログラムでも HyperRAM にアクセスするためにテー ブルデータを使用します。

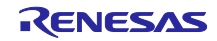

## <span id="page-34-0"></span>5.8 関数一覧

サンプルコードは、周辺機能を使用するためのインタフェース関数(API 関数)、ユーザシステムの用途 に合わせてユーザで準備が必要なユーザ定義関数(API 関数からコールされる関数)、サンプルコードを動 作させるために必要なサンプル関数から構成されています。

表[5.17](#page-34-1)[にサンプル関数一覧を](#page-34-2)、表[5.18](#page-34-3)に[API](#page-34-4)関を、表[5.19](#page-34-5)にHyperFlash[サンプル関数一覧を](#page-34-6)、表[5.20](#page-34-7)に HyperRAM[サンプル関数一覧を](#page-34-8)、表[5.21](#page-35-0)[にユーザ定義関数一覧を](#page-35-1)示します。

<span id="page-34-2"></span>表5.17 サンプル関数一覧

<span id="page-34-1"></span>

| 関数名                | 概要                      |
|--------------------|-------------------------|
| reset handler      | リセットハンドラ処理(アセンブラ関数)     |
| <b>INITSCT</b>     | プログラムのセクション初期化(アセンブラ関数) |
| R SC_HardwareSetup | HyperBus コントローラの初期設定    |
| r memclk setup     | メモリクロックの設定処理            |

#### <span id="page-34-4"></span>表5.18 API 関数一覧

<span id="page-34-3"></span>

| 関数名                    | 概要                                            |
|------------------------|-----------------------------------------------|
| R HYPERBUS Setup       | HyperBus コントローラと HyperBus に接続されたデバイスの初期設<br>定 |
| R HYPERBUS SelectSpace | HyperBus コントローラのアクセス領域の選択                     |
| R CPG InitialiseHwlf   | CPG の初期設定                                     |

<span id="page-34-6"></span>表5.19 HyperFlash サンプル関数一覧

<span id="page-34-5"></span>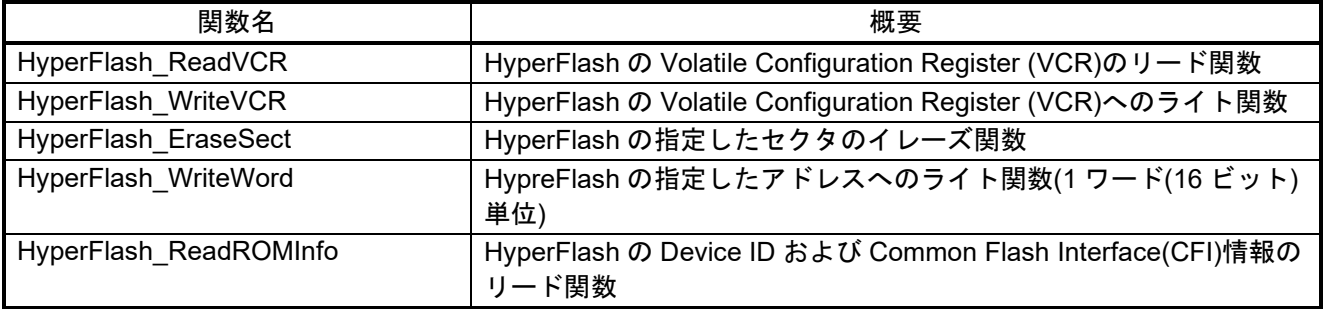

#### <span id="page-34-8"></span>表5.20 HyperRAM サンプル関数一覧

<span id="page-34-7"></span>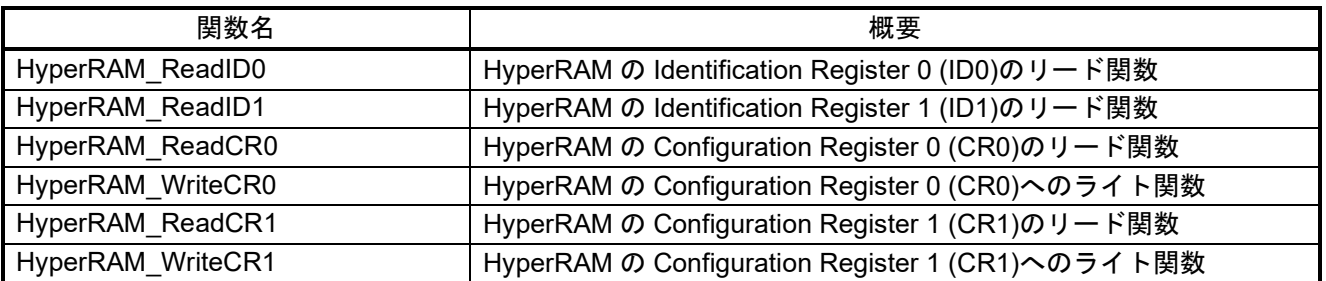

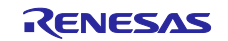

<span id="page-35-0"></span>

| 関数名                       | 概要                                  |
|---------------------------|-------------------------------------|
| Userdef PreHardwareSetup  | 'HyperBus コントローラ初期化前に必要なハードウェア初期化処理 |
| Userdef PostHardwareSetup | HyperBus コントローラ初期化後に必要なハードウェア初期化処理  |

<span id="page-35-1"></span>表5.21 ユーザ定義関数一覧

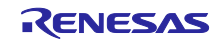

## <span id="page-36-0"></span>5.9 関数仕様

サンプルコードの関数仕様を示します。

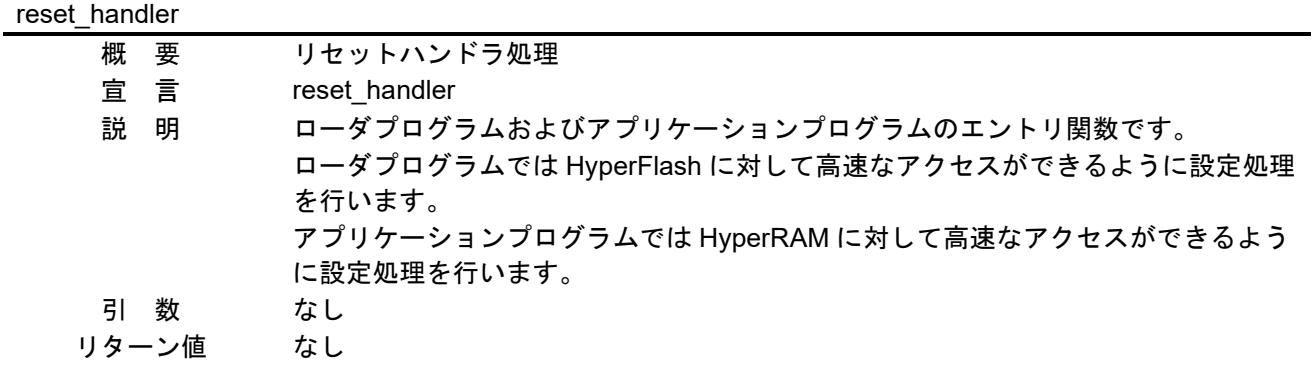

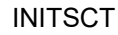

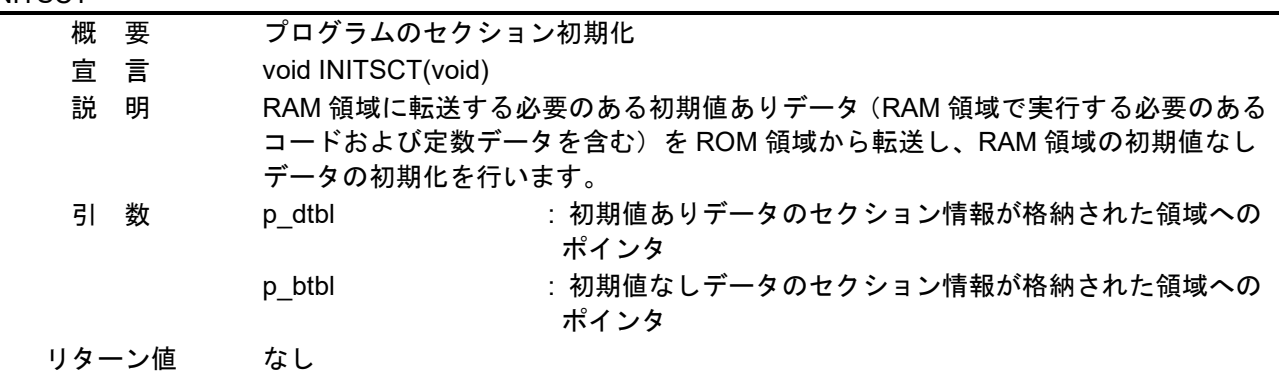

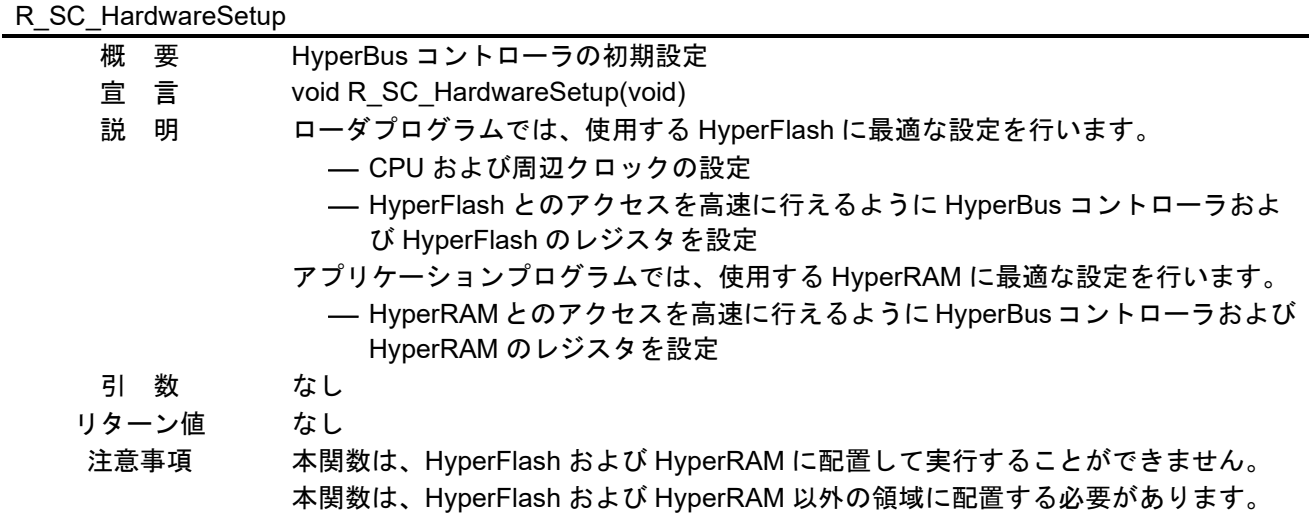

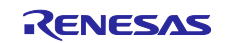

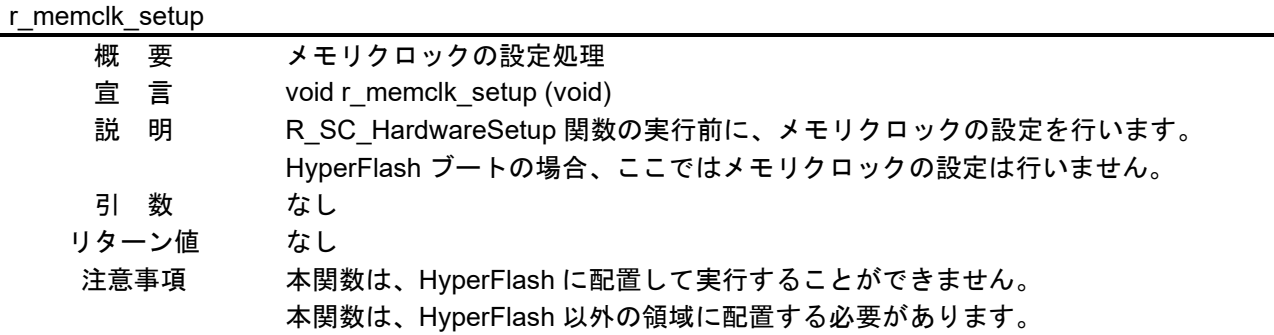

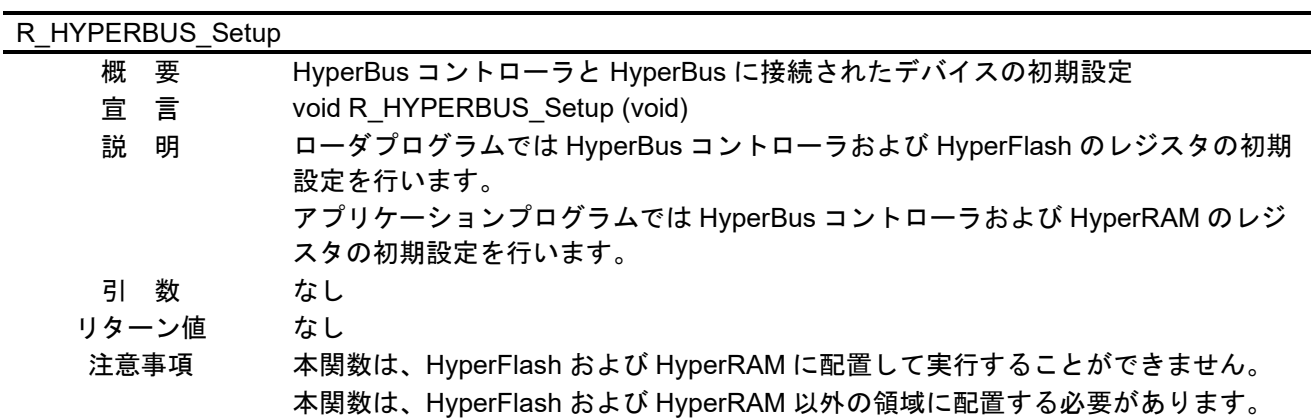

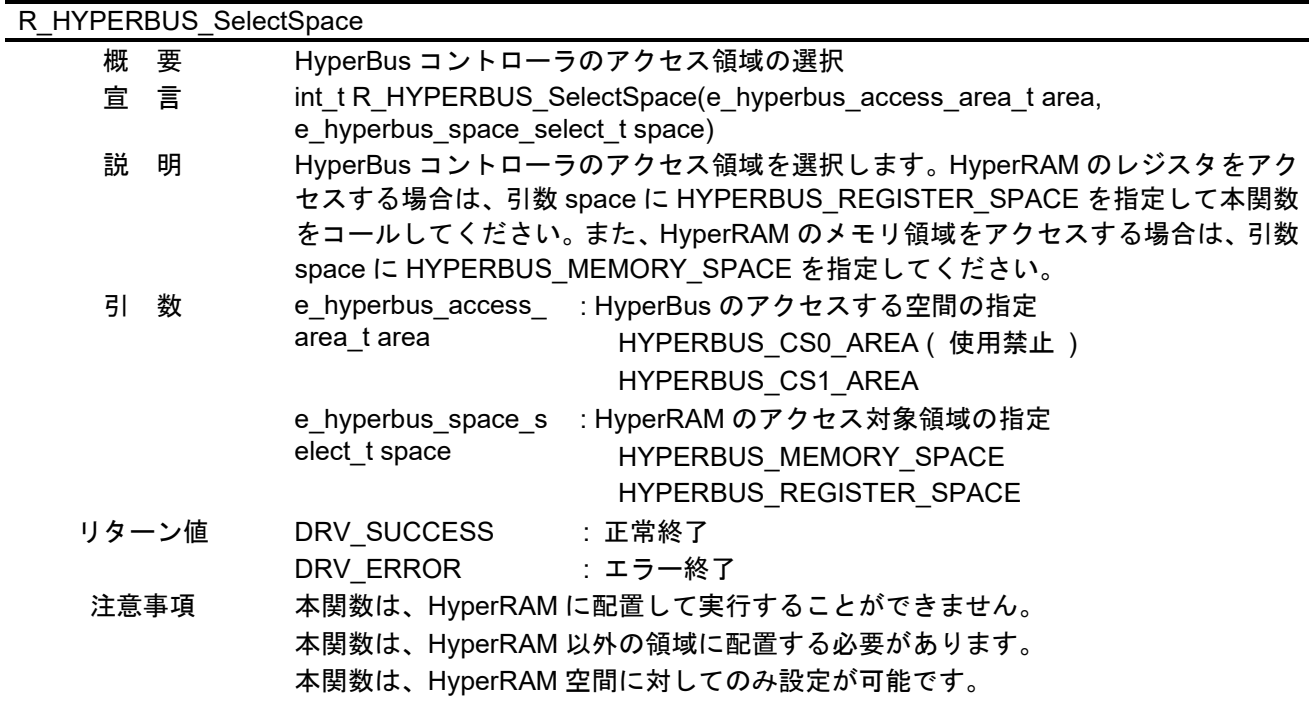

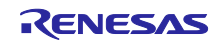

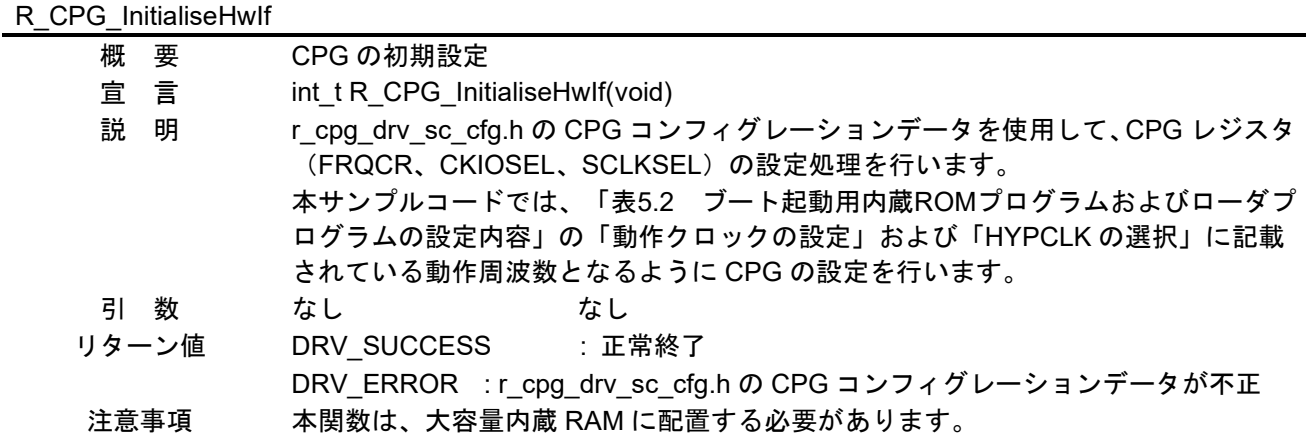

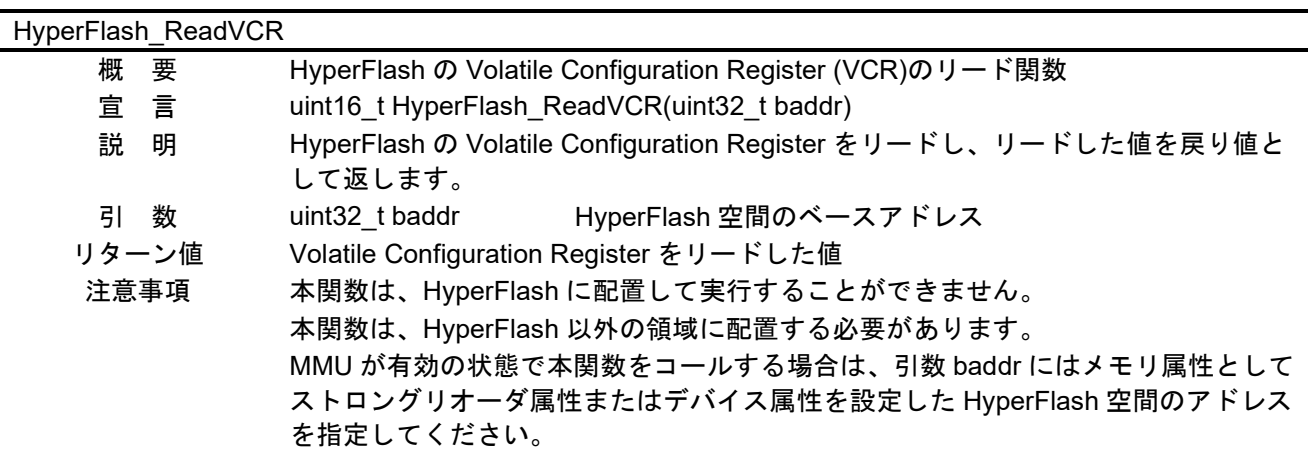

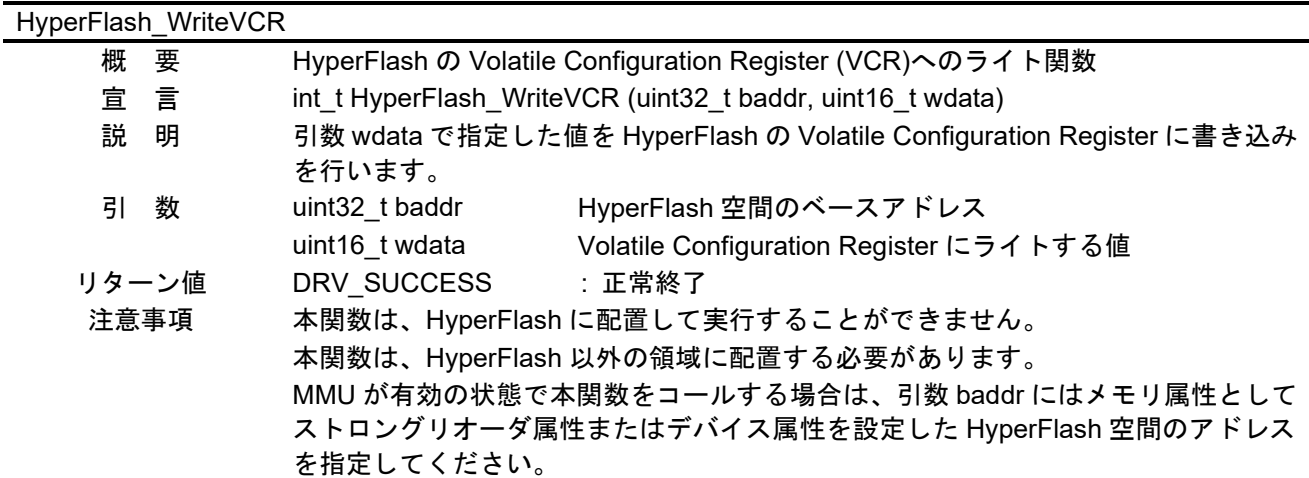

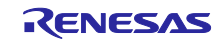

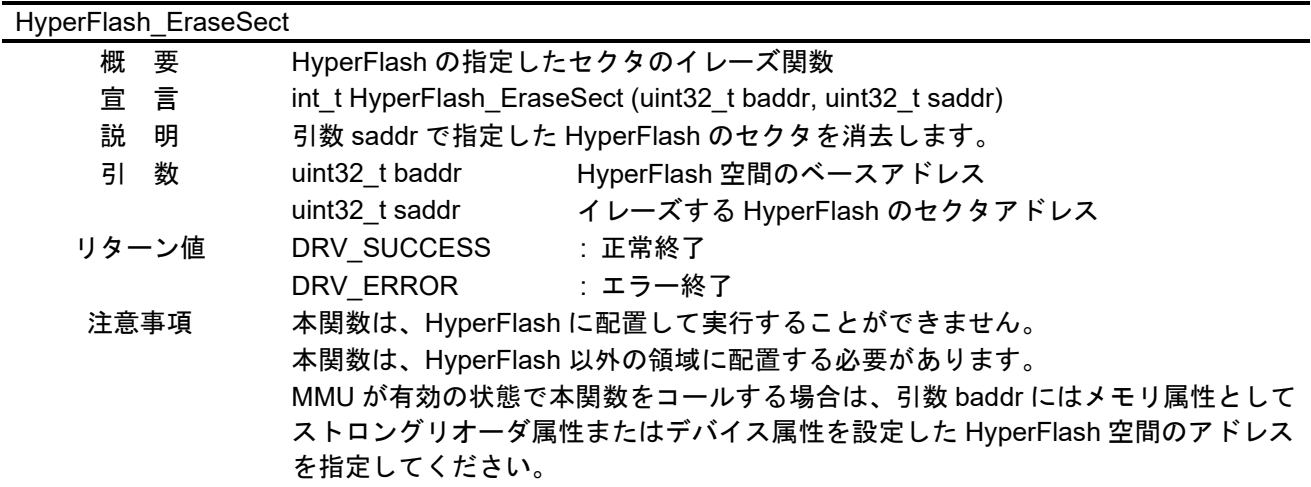

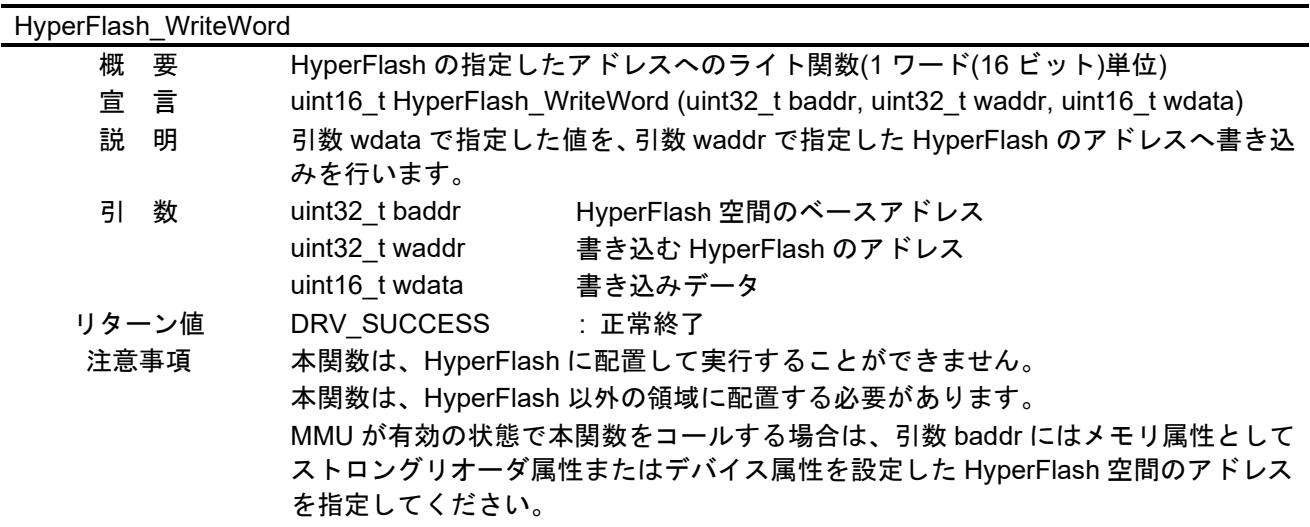

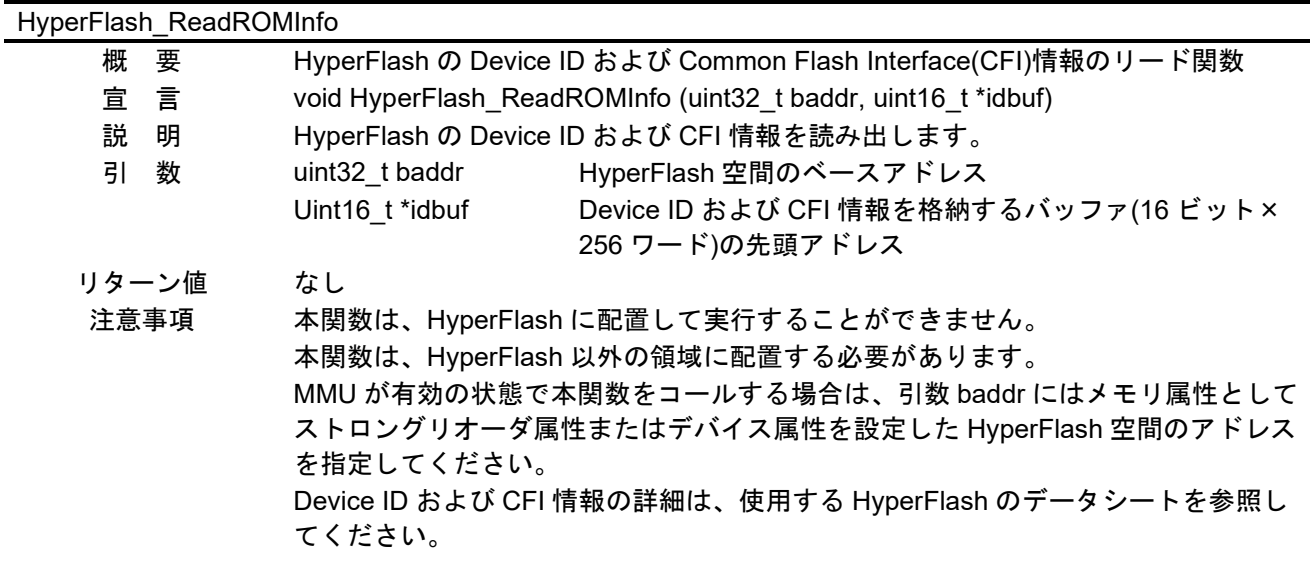

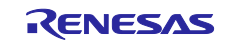

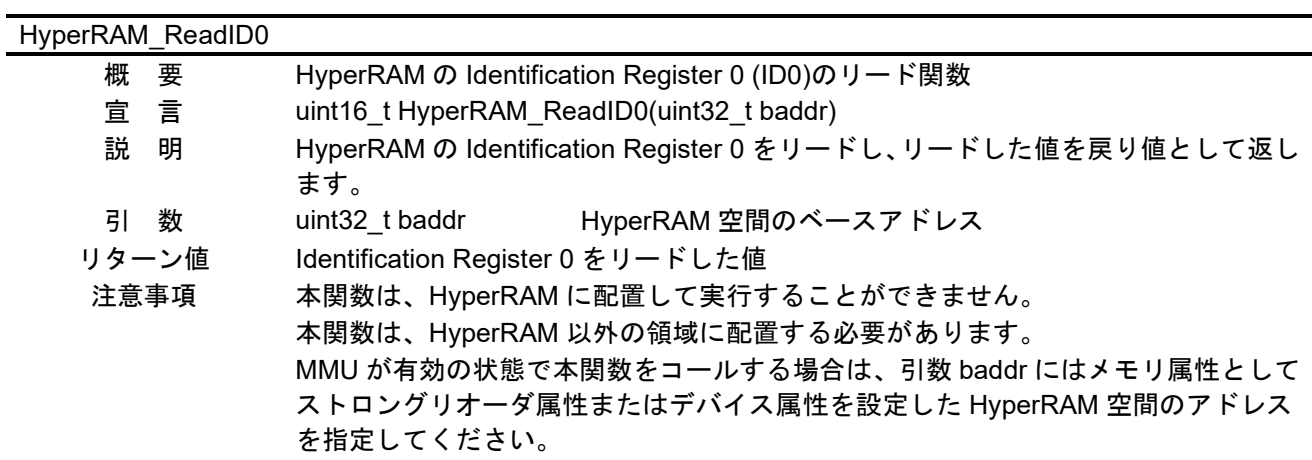

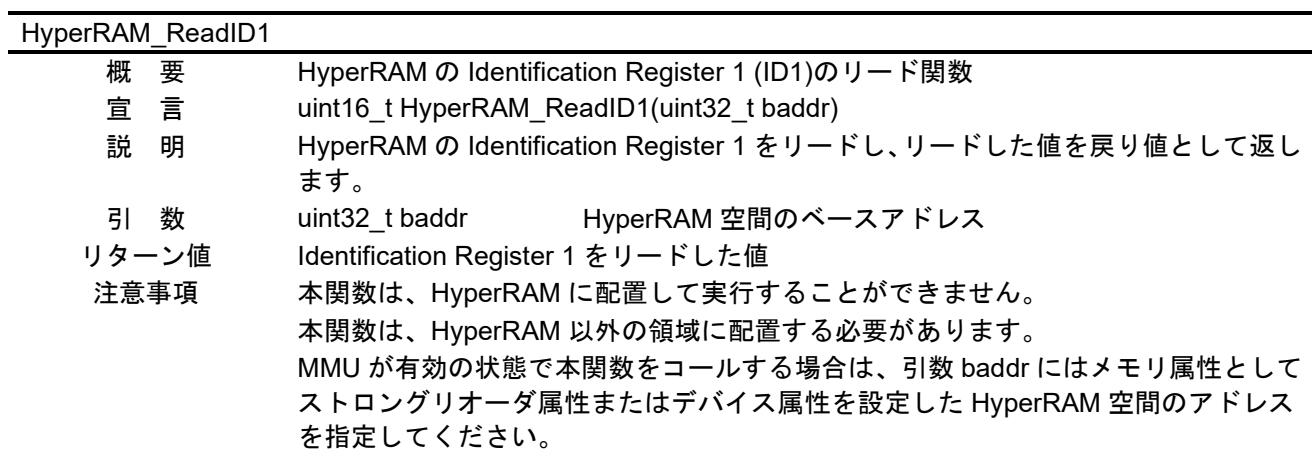

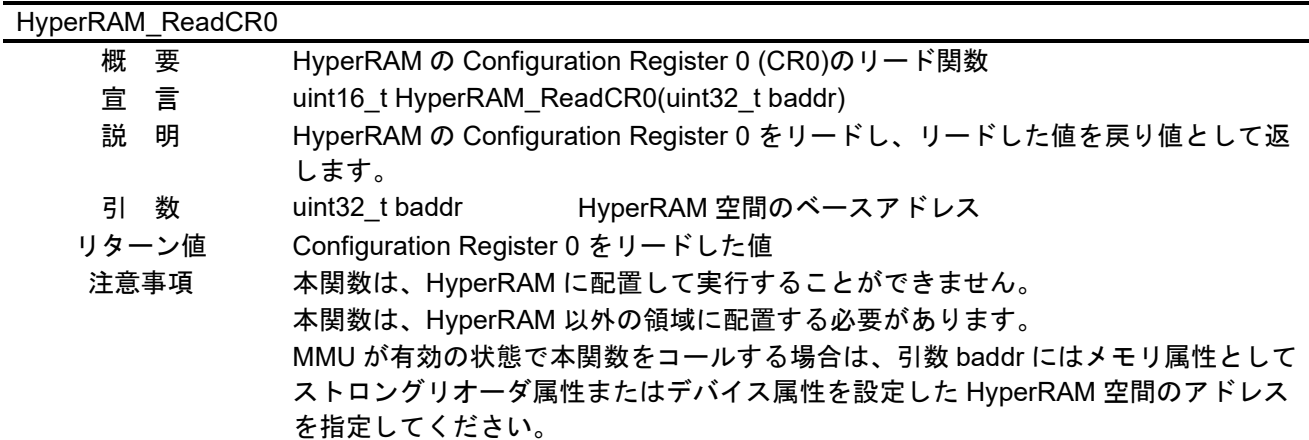

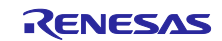

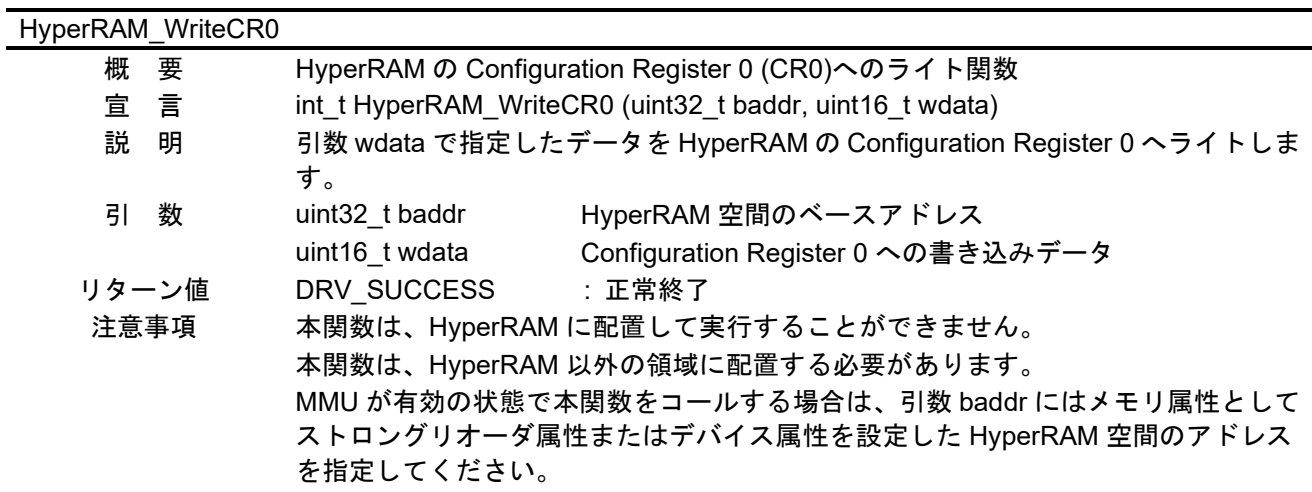

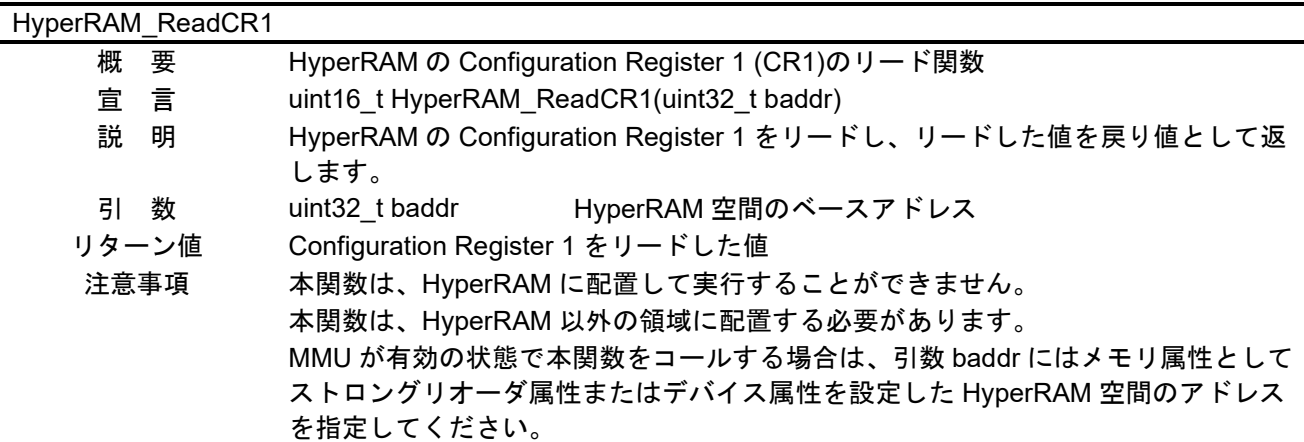

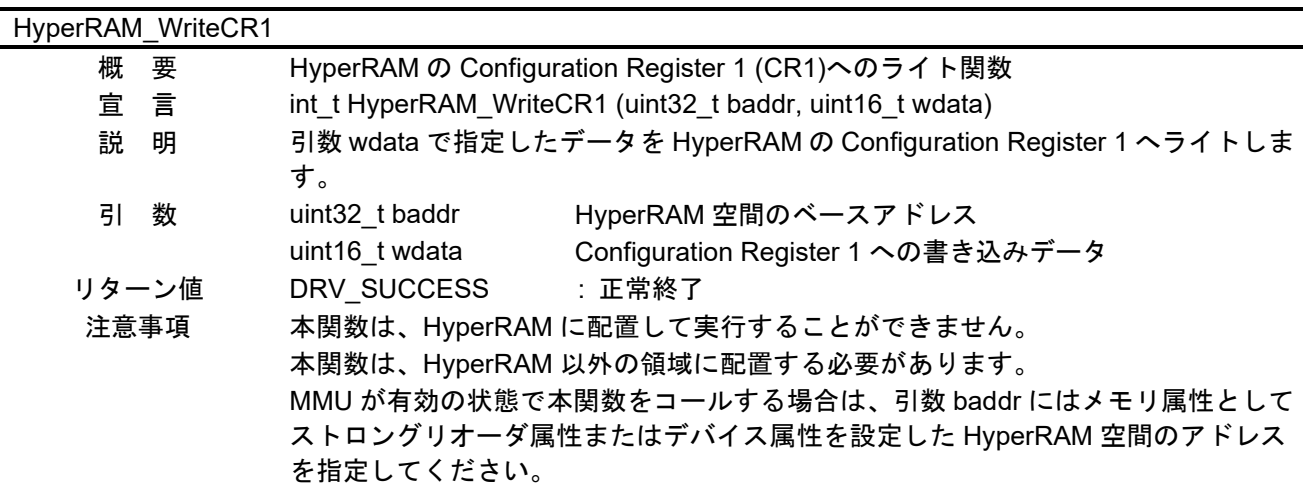

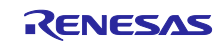

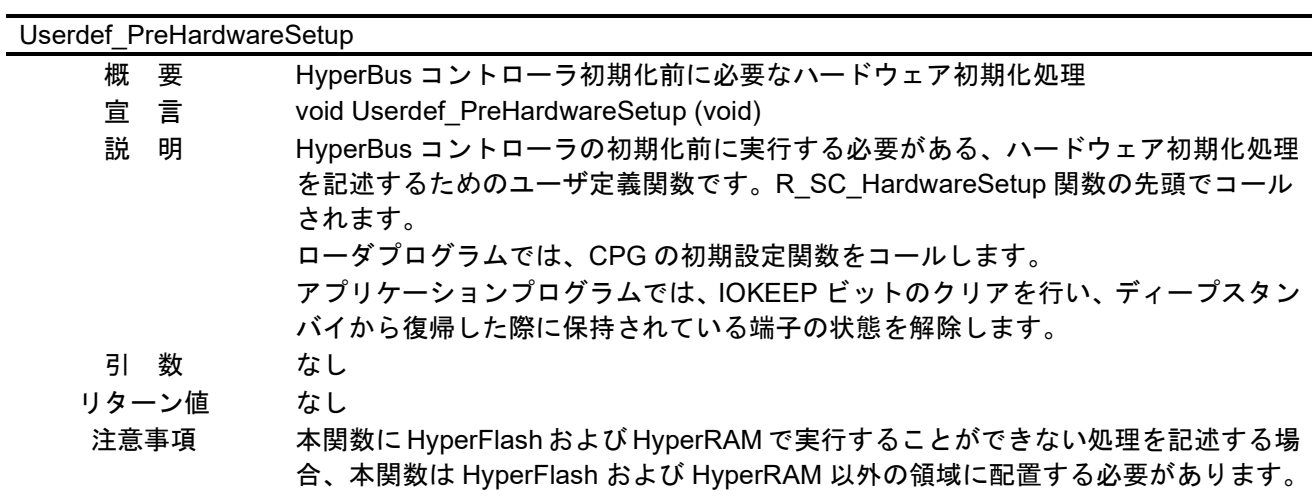

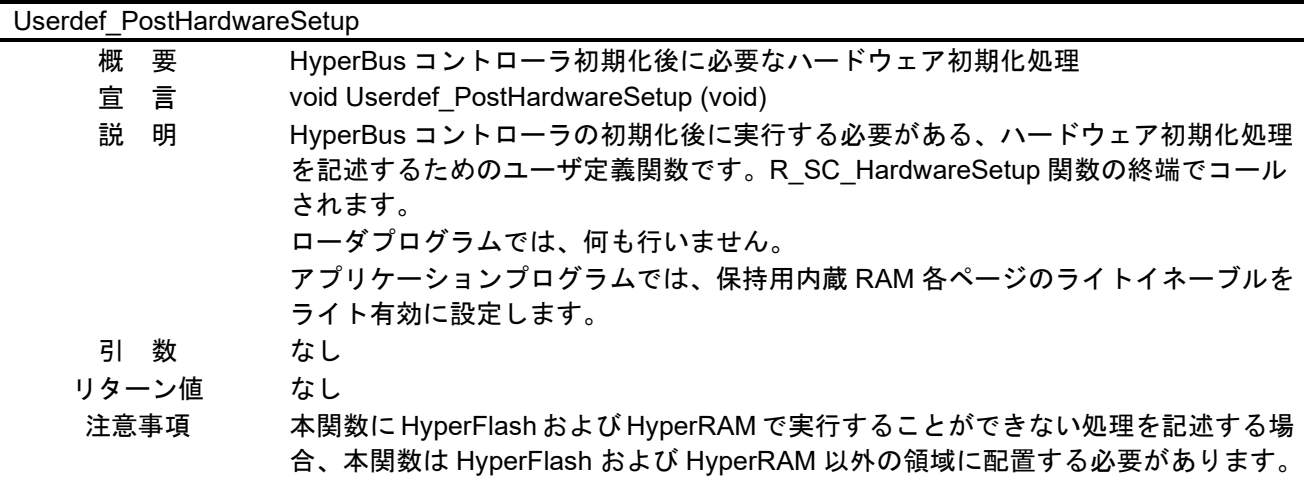

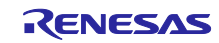

## <span id="page-43-0"></span>5.10 ローダプログラムのフローチャート

## <span id="page-43-1"></span>5.10.1 ローダプログラム全体

図[5.6](#page-43-2)[にローダプログラム\(全体\)のフローチャートを](#page-43-3)示します。

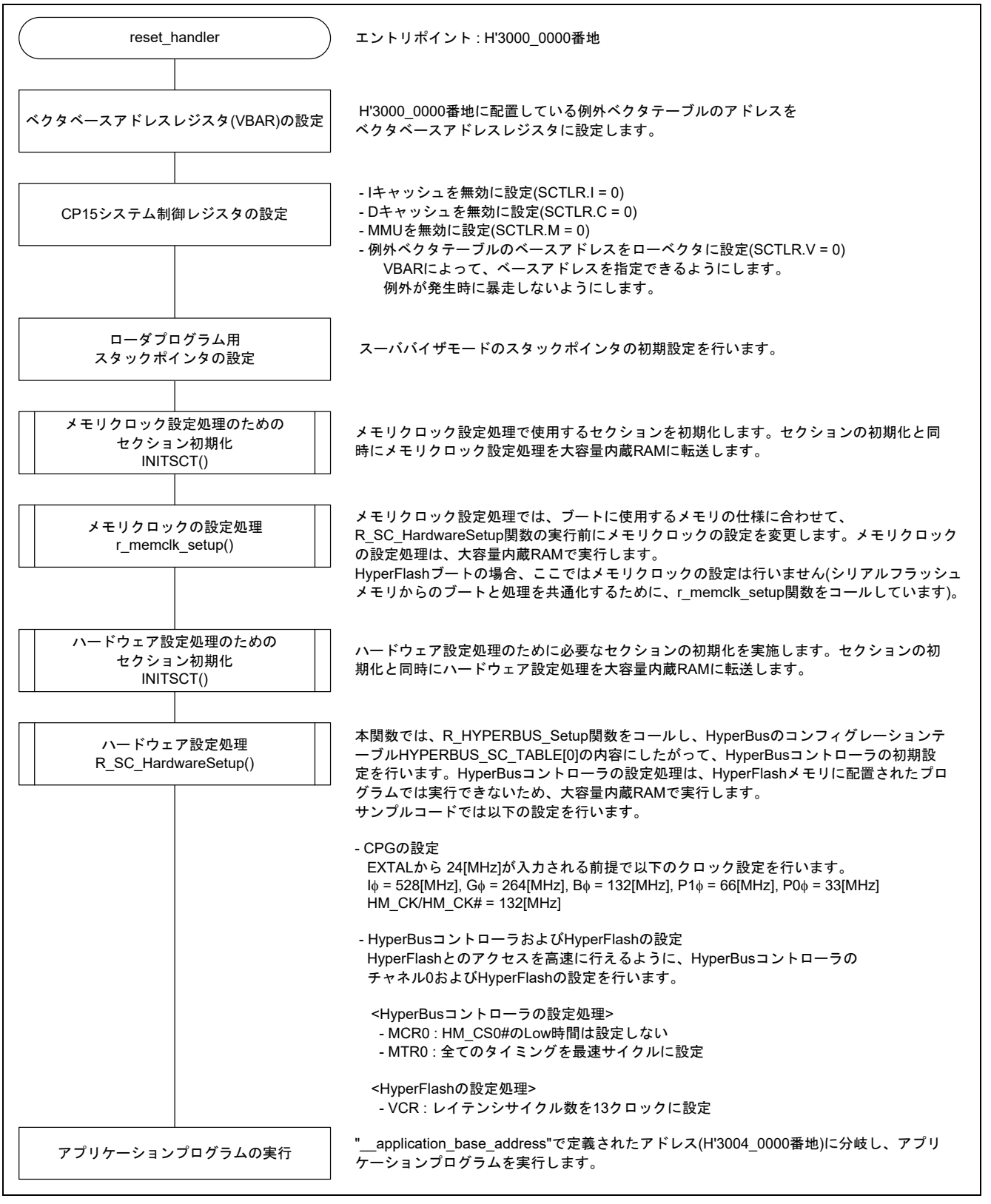

<span id="page-43-3"></span><span id="page-43-2"></span>図5.6 ローダプログラム(全体)のフローチャート

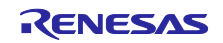

#### <span id="page-44-0"></span>5.10.2 R\_SC\_HardwareSetup 関数

ハードウェアの初期設定を行うための関数です。ローダプログラムでは、高速に HyperFlash にアクセスが できるように、HyperBus コントローラおよび HyperFlash の設定を行います(HyperFlash に供給するクロッ ク (HM CK/HM CK#) の設定も行います)。

HyperBus コントローラのレジスタおよび HyperFlash のレジスタを設定する処理は、HyperFlash 空間に配 置されたプログラムでは実行できないため、大容量内蔵 RAM に展開し、大容量内蔵 RAM で実行します。

図[5.7](#page-44-1)にR\_SC\_HardwareSetup[\(ローダプログラム\)のフローチャートを](#page-44-2)示します。

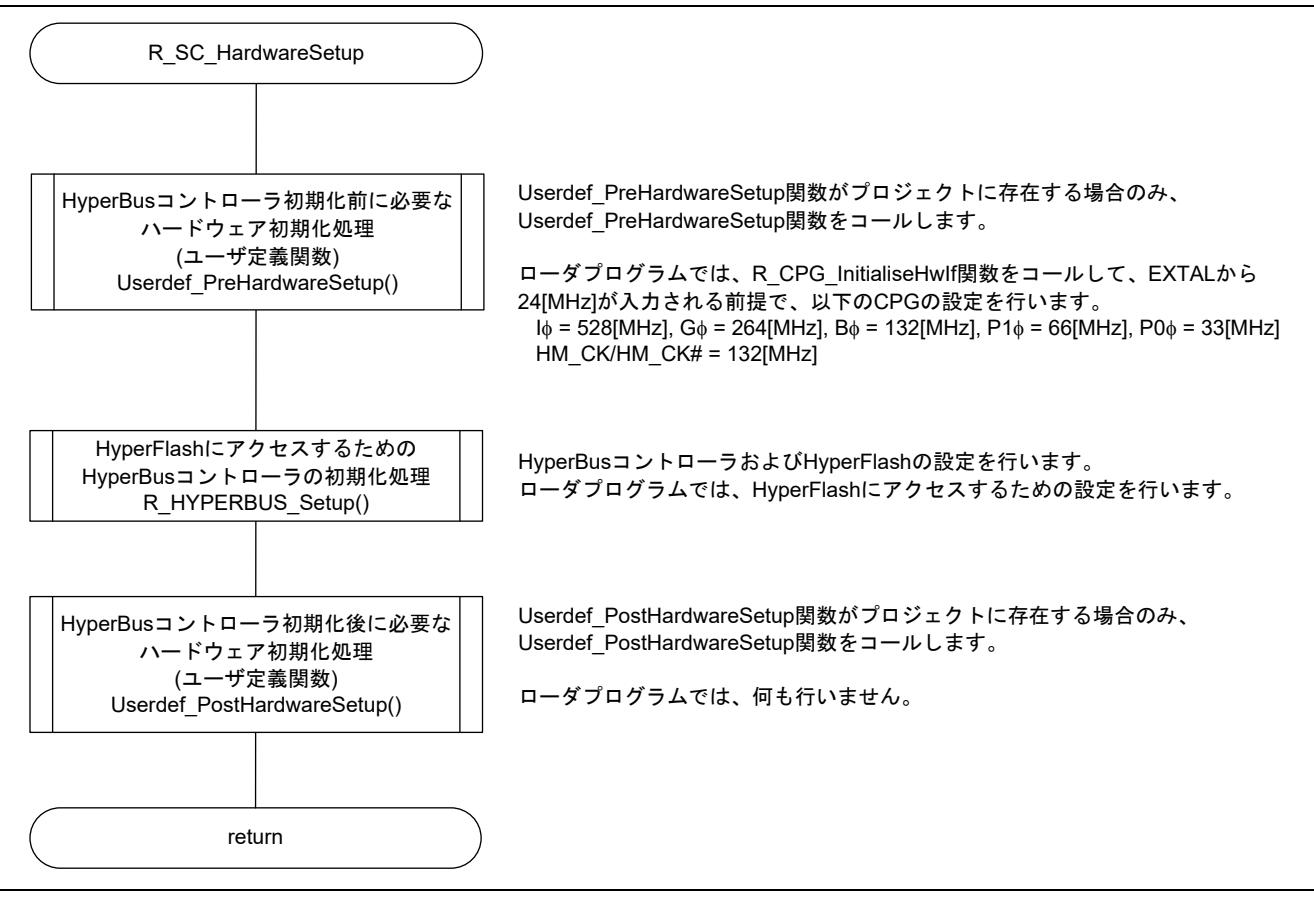

<span id="page-44-2"></span><span id="page-44-1"></span>図5.7 R\_SC\_HardwareSetup (ローダプログラム)のフローチャート

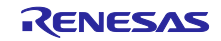

## <span id="page-45-0"></span>5.10.3 HyperBus コントローラの初期設定

図[5.8](#page-45-1)にR\_HYPERBUS\_Setup[\(ローダプログラム\)のフローチャートを](#page-45-2)示します。

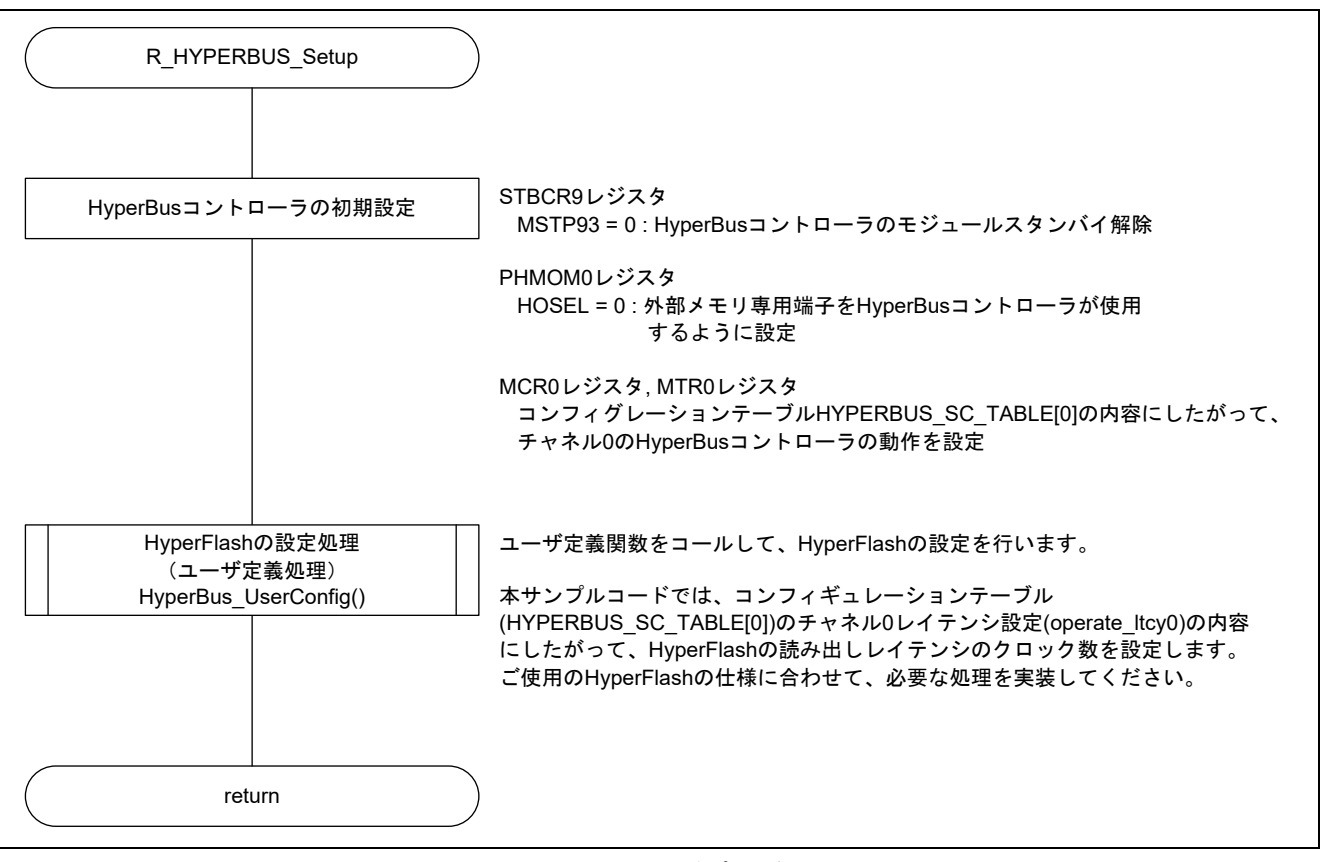

<span id="page-45-2"></span><span id="page-45-1"></span>図5.8 R\_HYPERBUS\_Setup (ローダプログラム)のフローチャート

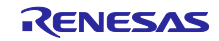

## <span id="page-46-0"></span>5.10.4 HyperFlash の設定

図[5.9](#page-46-1)にHyperBus\_UserConfig関数 (ローダプログラム) のフローチャートを示します。本関数はユーザ定 義関数です。ご使用の HyperFlash の仕様に合わせて必要な処理を実装してください。

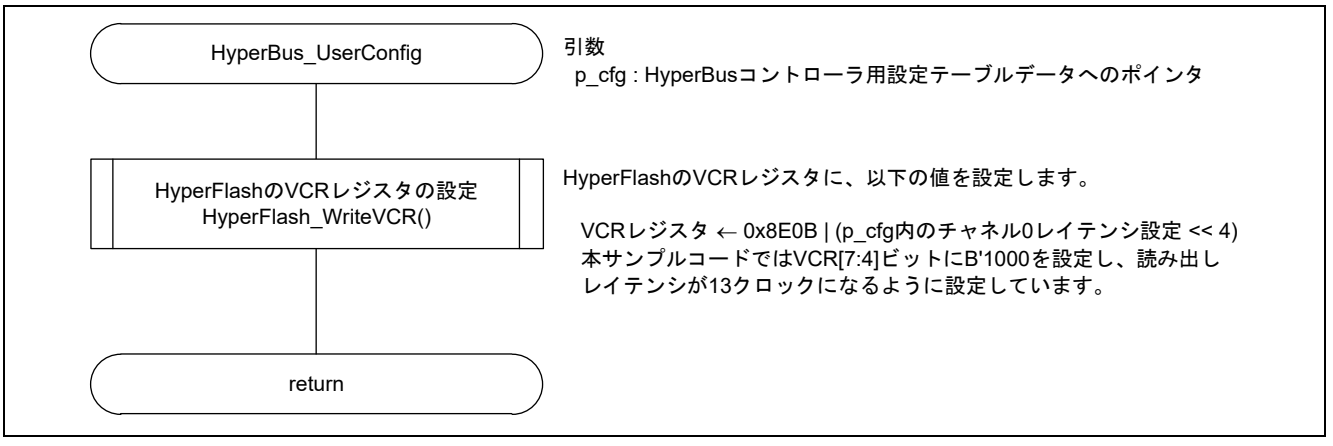

<span id="page-46-2"></span><span id="page-46-1"></span>図5.9 HyperBus UserConfig 関数(ローダプログラム)のフローチャート

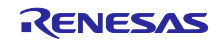

<span id="page-47-0"></span>5.11 アプリケーションプログラムのフローチャート

<span id="page-47-1"></span>5.11.1 アプリケーションプログラム全体

アプリケーションプログラムの詳細については、「RZ/A2M グループ 初期設定例」のアプリケーションノー トをご参照ください。

本アプリケーションプログラムでは、上記に加え、HyperRAM の初期設定および HyperRAM のキャッシュ 無効領域へのライトを行います。

<span id="page-47-2"></span>5.11.2 R\_SC\_HardwareSetup 関数

ハードウェアの初期設定を行うための関数です。アプリケーションプログラムでは HyperBus コントロー ラに接続された HyperRAM にアクセスができるように、HyperBus コントローラおよび HyperRAM の設定を 行います。

本関数は、大容量内蔵 RAM に展開し、大容量内蔵 RAM で実行します。

図[5.10](#page-47-3)にR SC HardwareSetup [\(アプリケーションプログラム\)のフローチャートを](#page-47-4)示します。

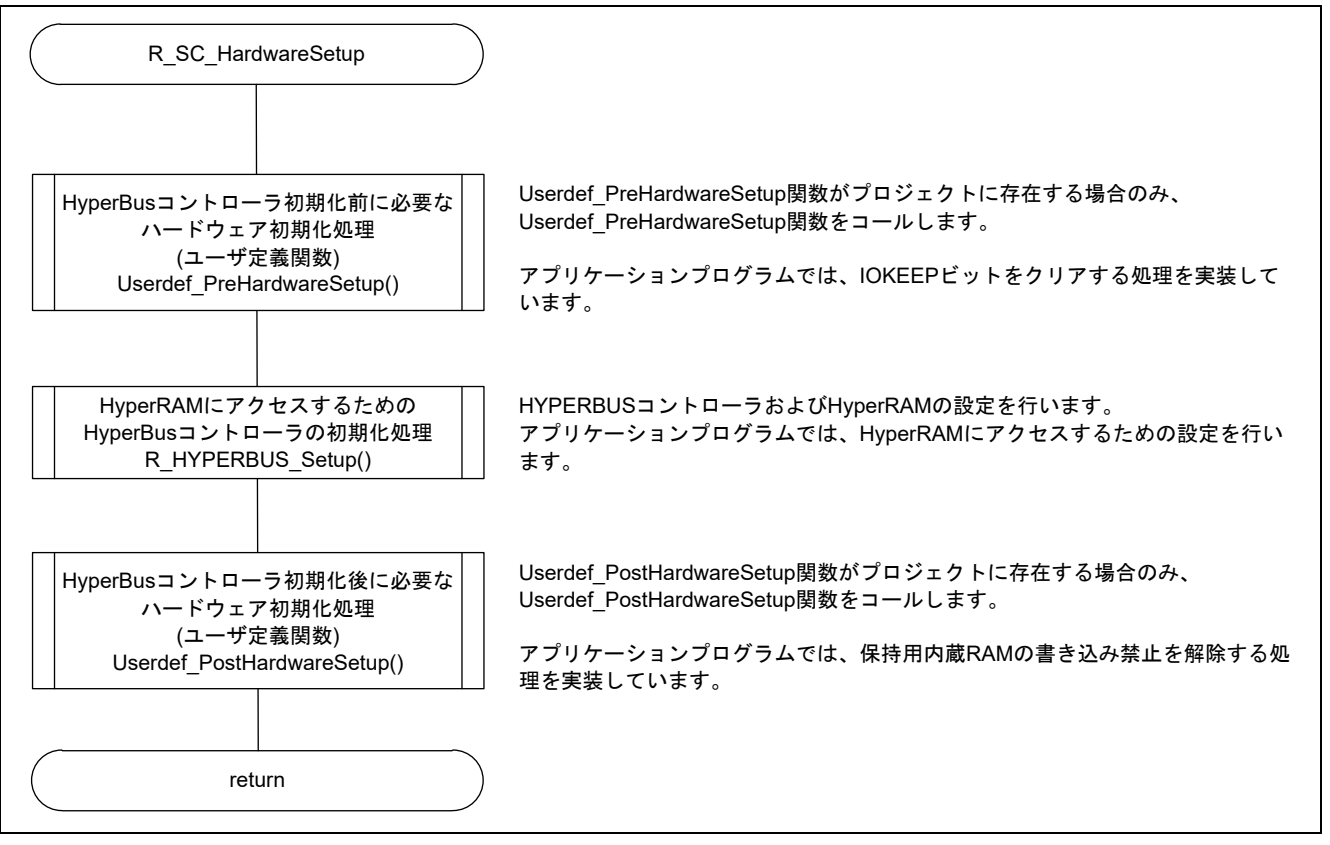

<span id="page-47-4"></span><span id="page-47-3"></span>図5.10 R\_SC\_HardwareSetup(アプリケーションプログラム)のフローチャート

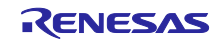

## <span id="page-48-0"></span>5.11.3 HyperBus コントローラの初期設定

図[5.11](#page-48-1)にR\_HYPERBUS\_Setup[\(アプリケーションプログラム\)のフローチャートを](#page-48-2)示します。

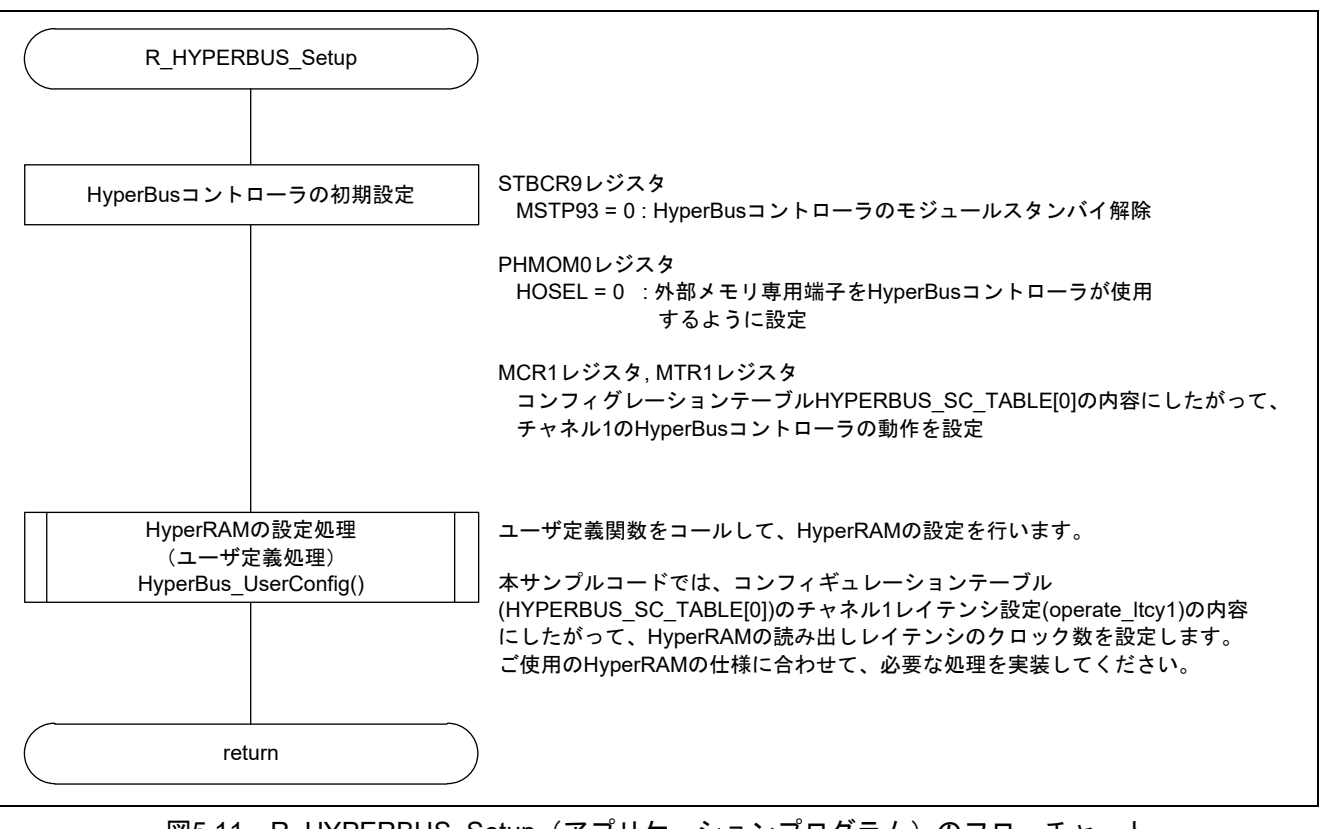

<span id="page-48-2"></span><span id="page-48-1"></span>図5.11 R HYPERBUS Setup (アプリケーションプログラム)のフローチャート

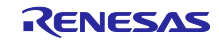

## <span id="page-49-0"></span>5.11.4 HyperRAM の初期設定

図[5.12](#page-49-1)にHyperBus\_UserConfig[関数\(アプリケーションプログラム\)のフローチャートを](#page-49-2)示します。本関 数はユーザ定義関数です。ご使用の HyperRAM の仕様にあわせて必要な処理を実装してください。

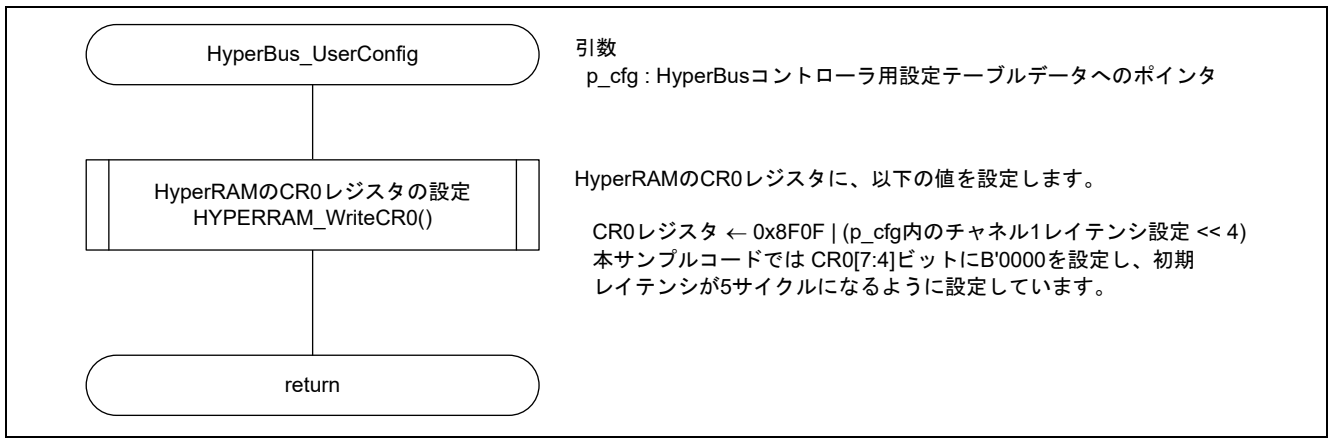

<span id="page-49-2"></span><span id="page-49-1"></span>図5.12 HyperBus UserConfig 関数(アプリケーションプログラム)のフローチャート

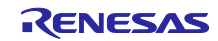

## <span id="page-50-0"></span>5.12 HyperFlash および HyperRAM をアクセスするための関数のフローチャート

<span id="page-50-1"></span>5.12.1 HyperFlash の Volatile Configuration Register のリード関数 図[5.13](#page-50-2)にHyperFlashの[Volatile Configuration Register\(VCR\)](#page-50-3)へのリード関数のフローチャートを示します。

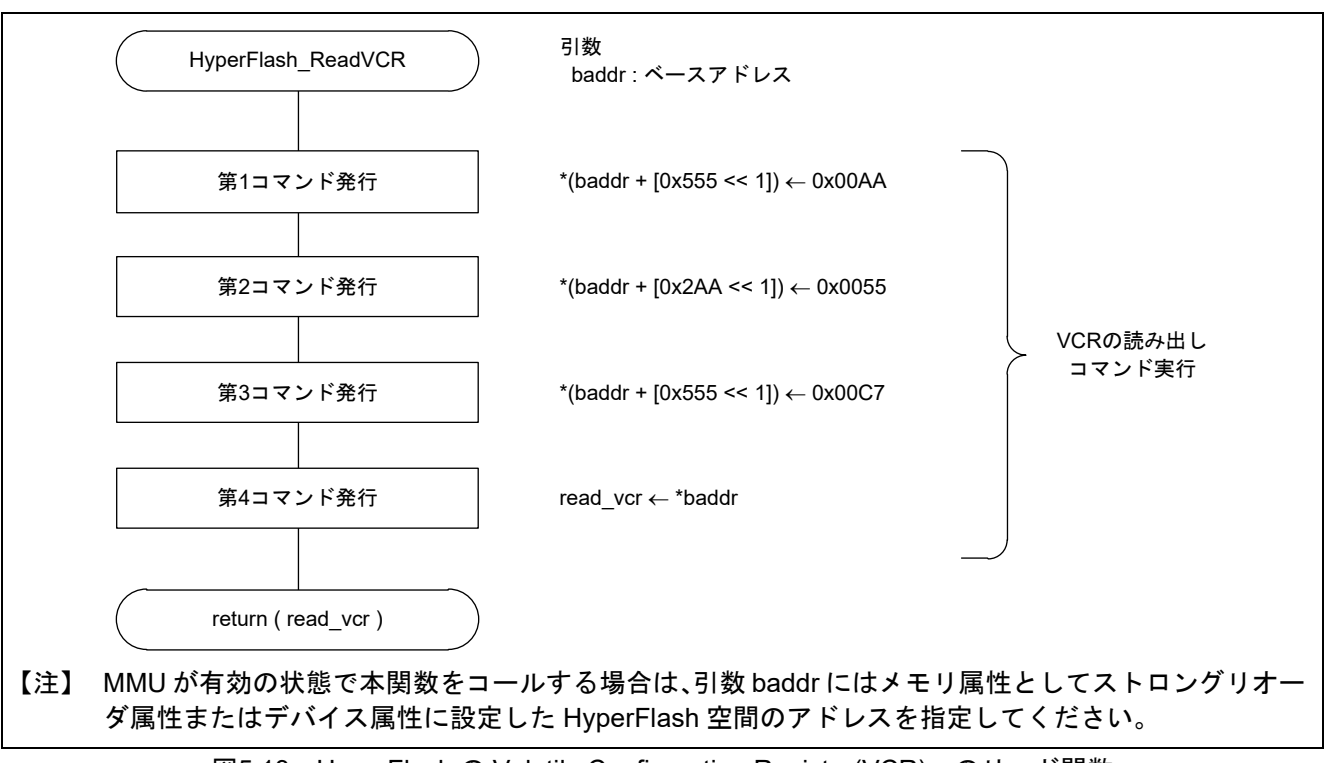

<span id="page-50-3"></span><span id="page-50-2"></span>図5.13 HyperFlash の Volatile Configuration Register(VCR)へのリード関数

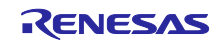

<span id="page-51-0"></span>5.12.2 HyperFlash の Volatile Configuration Register (VCR)へのライト関数

図[5.14](#page-51-1)にHyperFlashの[Volatile Configuration Register\(VCR\)](#page-51-2)へのライト関数のフローチャートを示します。

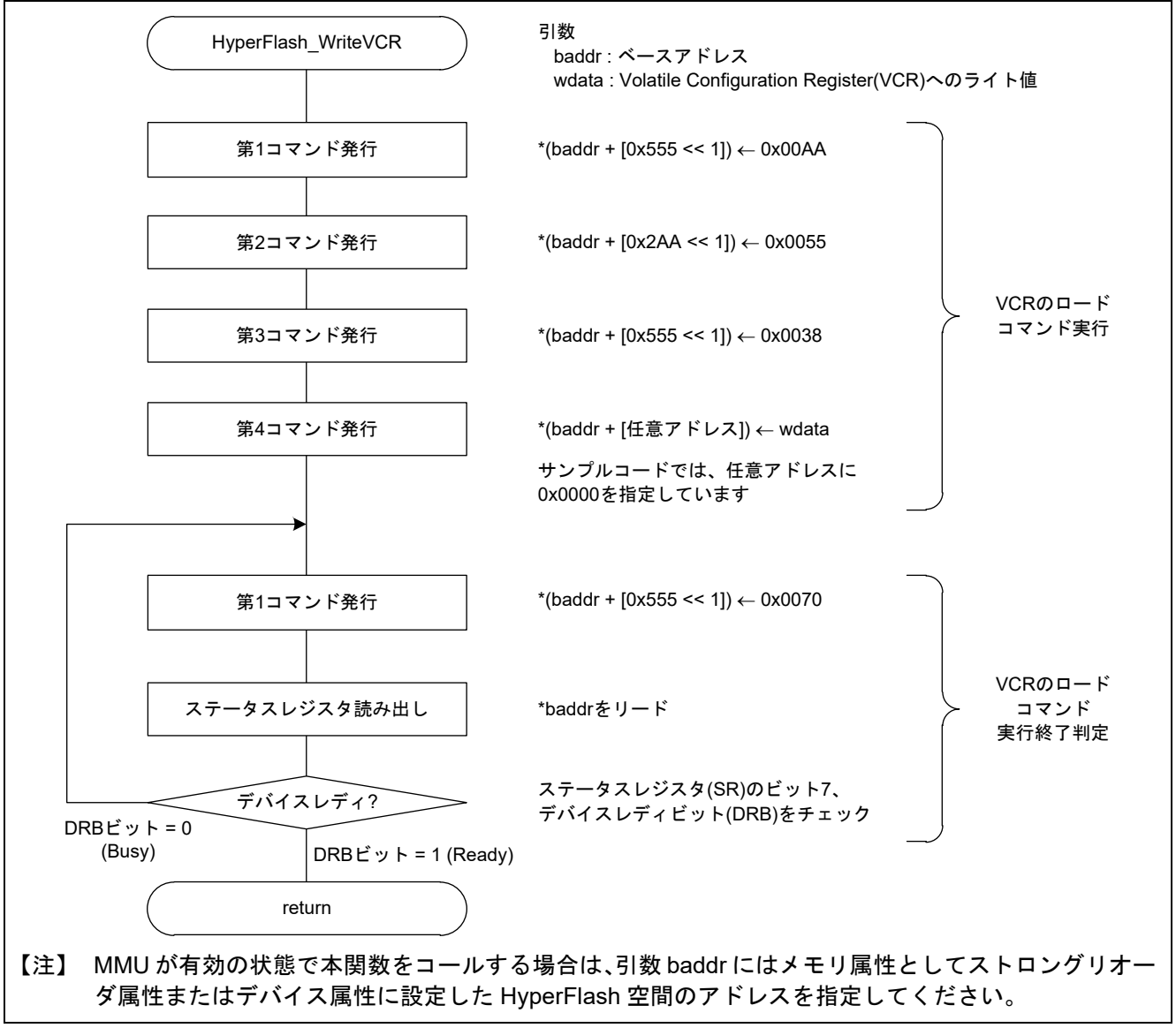

<span id="page-51-2"></span><span id="page-51-1"></span>図5.14 HyperFlash の Volatile Configuration Register(VCR)へのライト関数

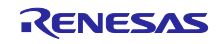

## <span id="page-52-0"></span>5.12.3 HyperRAM の Configuration Register 0 (CR0)のリード関数

図[5.15](#page-52-1)にHyperRAMの[Configuration Register 0 \(CR0\)](#page-52-2)のリード関数のフローチャートを示します。

<span id="page-52-2"></span><span id="page-52-1"></span>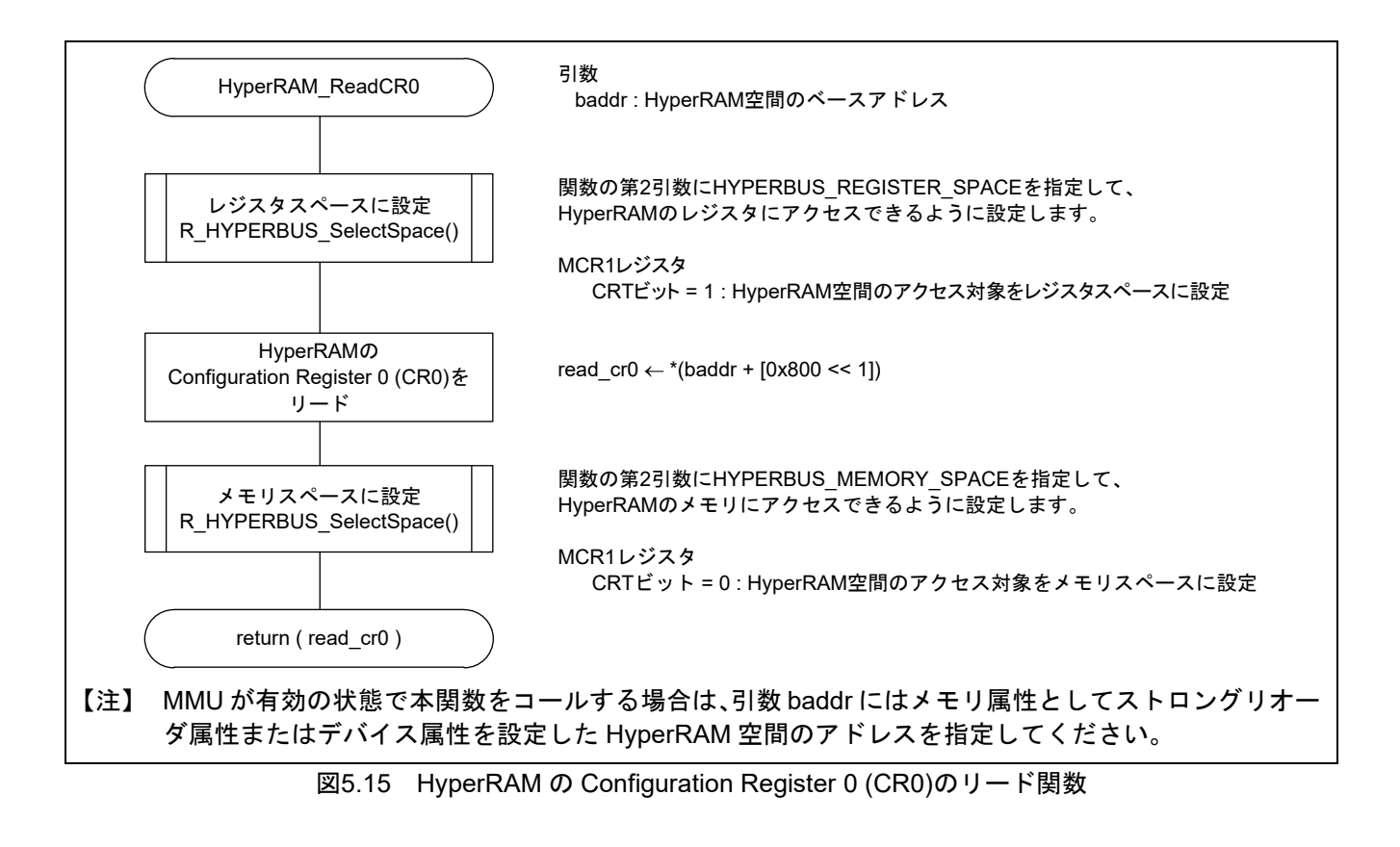

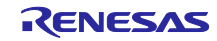

<span id="page-53-0"></span>5.12.4 HyperRAM の Configuration Register 0 (CR0)のへのライト関数

図[5.16](#page-53-2)にHyperRAMの[Configuration Register 0 \(CR0\)](#page-53-3)へのライト関数のフローチャートを示します。

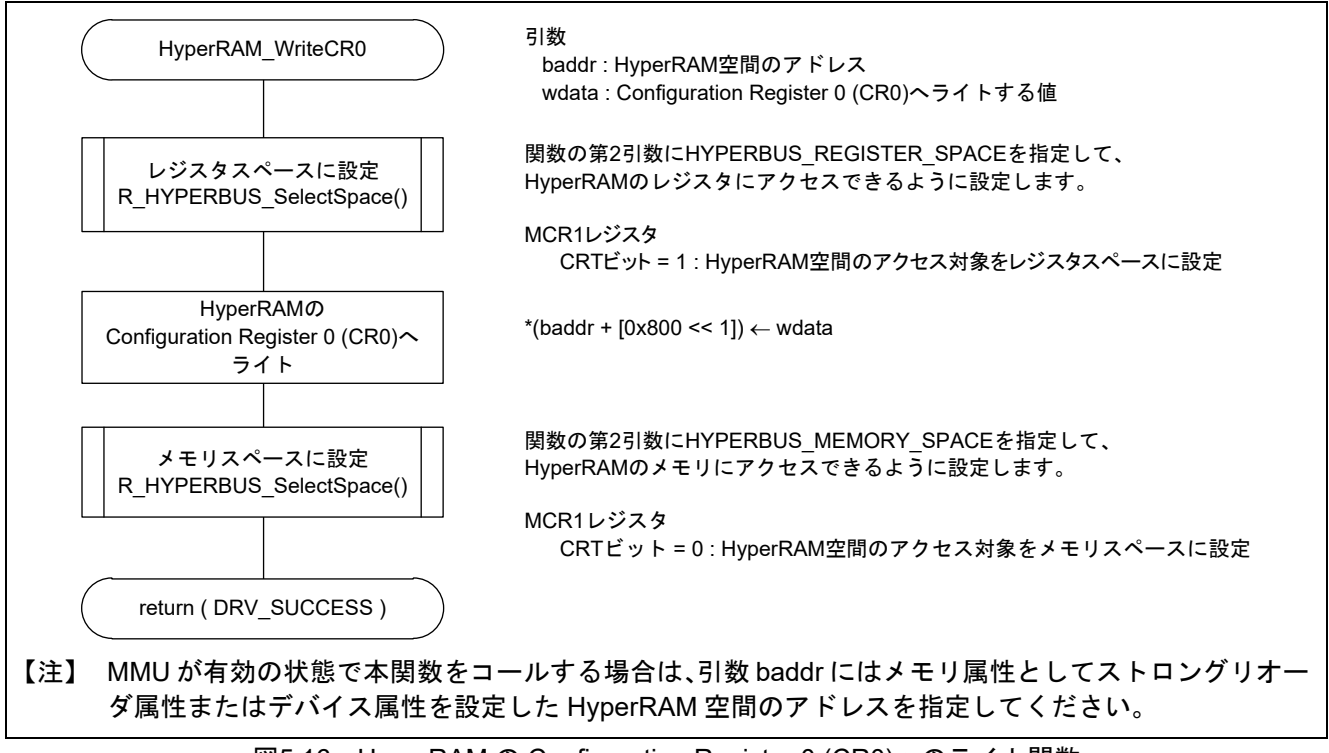

<span id="page-53-3"></span>図5.16 HyperRAM の Configuration Register 0 (CR0)へのライト関数

<span id="page-53-2"></span><span id="page-53-1"></span>5.12.5 HyperRAM をアクセスする際の領域(メモリまたはレジスタ)の指定関数

図[5.17](#page-53-4)にHyperRAM[をアクセスする際の領域\(メモリまたはレジスタ\)の指定関数の](#page-53-5)フローチャートを示 します。

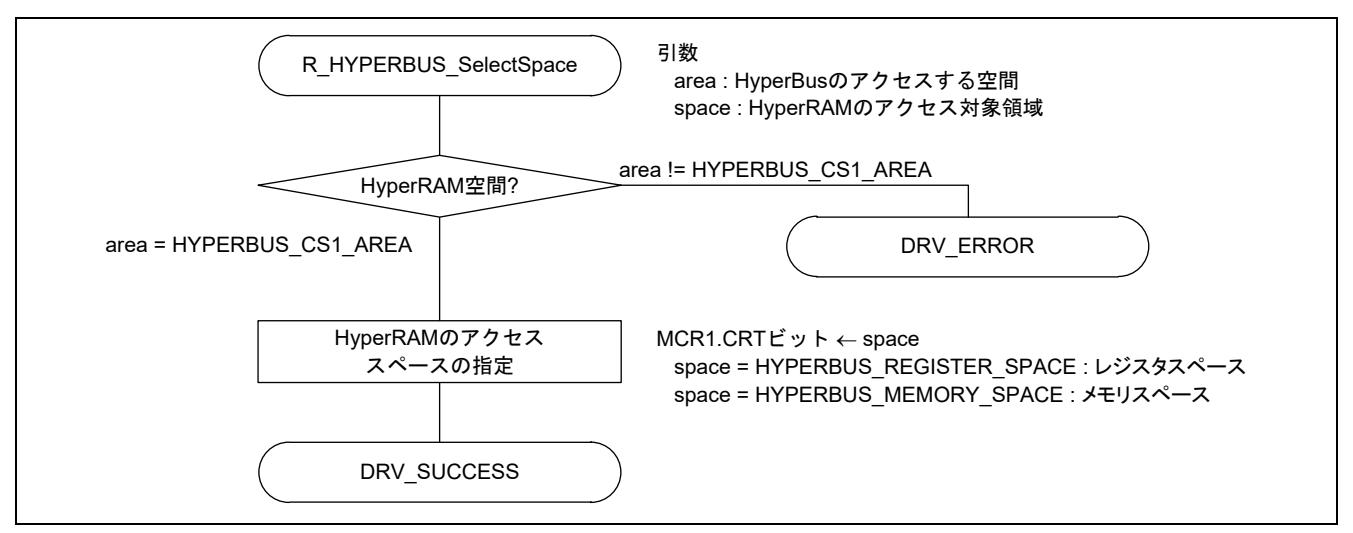

<span id="page-53-5"></span><span id="page-53-4"></span>図5.17 HyperRAM をアクセスする際の領域(メモリまたはレジスタ)の指定関数

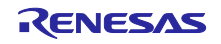

## <span id="page-54-0"></span>6. 応用例

<span id="page-54-1"></span>6.1 HyperBus コントローラの設定

HyperBus コントローラ用の設定テーブルデータの内容を参照して、HyperBus コントローラに設定します。 表[6.1](#page-54-2)に、サンプルコードのHyperBusコントローラ用の設定テーブルデータ (HYPERBUS\_SC\_TABLE[0]) [の設定値を](#page-54-3)示します。Hyperbus コントローラの初期設定関数(R\_HYPERBUS\_Setup)がこのテーブルデー タを用いて、Hyperbus コントローラの動作タイミングに関する CS0 メモリ設定レジスタ(MCR0)、CS1 メモ リ設定レジスタ 1(MCR1)、CS0 メモリタイミングレジスタ(MTR0)、および CS1 メモリタイミングレジスタ (MTR1)の設定を行います。

ご使用の HyperFlash または HyperRAM の仕様に合わせて設定してください。

<span id="page-54-3"></span>表6.1 HyperBus コントローラ用の設定テーブルデータ (HYPERBUS\_SC\_TABLE[0]) の設定値

<span id="page-54-2"></span>

| 空間              | メンバ                                   | 設定値                                        | 対応レジスタ            |
|-----------------|---------------------------------------|--------------------------------------------|-------------------|
| HyperFlash      | e_hyperbus_init_control               | HYPERBUS_INIT_AT_LOADER:                   | $\equiv$          |
|                 | init flag0                            | ローダプログラムで初期化                               |                   |
|                 | e_hyperbus_maxen_t<br>maxen0          | HYPERBUS MAXEN OFF: 設定しない                  | MCR0.MAXEN        |
|                 | uint16 t maxlen0                      | 0:1クロックサイクル                                | MCR0.MAXLEN[8:0]  |
|                 | e_hyperbus_cshi_t rcshi0              | HYPERBUS_CSHI_1_5:<br>1.5 クロックサイクル         | MTR0.RCSHI[3:0]   |
|                 | e_hyperbus_cshi_t wcshi0              | HYPERBUS CSHI 1 5:<br>1.5 クロックサイクル         | MTR0.WCSHI[3:0]   |
|                 | e_hyperbus_css_t rcss0                | HYPERBUS_CSS_1:1クロックサイクル                   | MTR0.RCSS[3:0]    |
|                 | e_hyperbus_css_t wcss0                | HYPERBUS_CSS_1:1クロックサイクル                   | MTR0.WCSS[3:0]    |
|                 | e hyperbus csh t rcsh0                | HYPERBUS CSH 1:1クロックサイクル                   | MTR0.RCSH[3:0]    |
|                 | e_hyperbus_csh_t wcsh0                | HYPERBUS CSH 1:1クロックサイクル                   | MTR0.WCSH[3:0]    |
|                 | e hyperbus Itcy t<br>operate_Itcy0    | HYPERBUS LTCY 13:<br>13 クロックレイテンシ          |                   |
| <b>HyperRAM</b> | e_hyperbus_init_control<br>init flag1 | HYPERBUS INIT AT APP:<br>アプリケーションプログラムで初期化 | $\qquad \qquad -$ |
|                 | e_hyperbus_maxen_t<br>maxen1          | HYPERBUS MAXEN OFF: 設定しない                  | MCR1.MAXEN        |
|                 | uint16_t maxlen1                      | 0:1クロックサイクル                                | MCR1.MAXLEN[8:0]  |
|                 | e hyperbus cshi t rcshi1              | HYPERBUS CSHI 1 5:<br>1.5 クロックサイクル         | MTR1.RCSHI[3:0]   |
|                 | e_hyperbus_cshi_t wcshi1              | HYPERBUS CSHI 1 5:<br>1.5 クロックサイクル         | MTR1.WCSHI[3:0]   |
|                 | e_hyperbus_css_t rcss1                | HYPERBUS_CSS_1:1クロックサイクル                   | MTR1.RCSS[3:0]    |
|                 | e hyperbus css twcss1                 | HYPERBUS CSS 1:1クロックサイクル                   | MTR1.WCSS[3:0]    |
|                 | e_hyperbus_csh_t rcsh1                | HYPERBUS CSH 1:1クロックサイクル                   | MTR1.RCSH[3:0]    |
|                 | e hyperbus csh twcsh1                 | HYPERBUS CSH 1:1クロックサイクル                   | MTR1.WCSH[3:0]    |
|                 | e hyperbus Itcy t                     | HYPERBUS LTCY 5:                           | MTR1.LTCY[3:0]    |
|                 | operate_Itcy1                         | 5クロックレイテンシ                                 |                   |

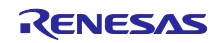

## <span id="page-55-0"></span>6.2 HyperFlash のレイテンシクロックの設定

表[6.2](#page-55-2)にRZ/A2M CPUボードに搭載しているHyperFlash[のレイテンシクロックと最大動作周波数の](#page-55-3)関係を 示します。サンプルコードでは、132MHz 時に最小のレイテンシとなるように、ローダプログラムの処理で Volatile Configuration Register (VCR) の xVCR[7:4]ビットの設定値を変更して HyperFlash のレイテンシを 13 サイクルに設定しています。

ご使用の HyperFlash の仕様に合わせて、HyperBus コントローラおよび HyperFlash にレイテンシクロッ クを設定してください。

<span id="page-55-2"></span>

| レイテンシコード  | レイテンシクロック | 最大動作周波数(MHz) |
|-----------|-----------|--------------|
| xVCR[7:4] |           |              |
| 0000      | 5         | 52           |
| 0001      | 6         | 62           |
| 0010      | 7         | 72           |
| 0011      | 8         | 83           |
| 0100      | 9         | 93           |
| 0101      | 10        | 104          |
| 0110      | 11        | 114          |
| 0111      | 12        | 125          |
| 1000      | 13        | 135          |
| 1001      | 14        | 145          |
| 1010      | 15        | 156          |
| 1011      | 16        | 166(工場出荷時)   |
| 1110~1111 | 予約済み      | 該当なし         |

<span id="page-55-3"></span>表6.2 HyperFlash のレイテンシクロックと最大動作周波数

【注】 表中のレイテンシコードは、HyperFlash の VCR/NVCR のビット 7~4 への設定値です。

#### <span id="page-55-1"></span>6.3 HyperRAM のレイテンシクロックの設定

表[6.3](#page-55-4)にRZ/A2M CPUボードに搭載しているHyperRAM[のレイテンシクロックと最大動作周波数の](#page-55-5)関係を 示します。サンプルコードでは、132MHz 時に最小のレイテンシとなるように、アプリケーションプログラ ムの処理でCR0の[7:4]ビットの設定値を変更してHyperRAMのレイテンシを5サイクルに設定しています。

ご使用の HyperRAM の仕様に合わせて、HyperBus コントローラおよび HyperRAM にレイテンシサイクル を設定してください。

<span id="page-55-4"></span>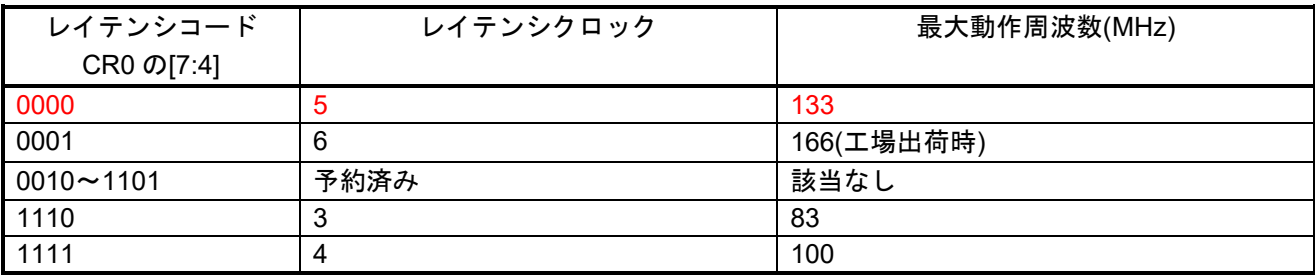

<span id="page-55-5"></span>表6.3 HyperRAM のレイテンシクロックと最大動作周波数

【注】 表中のレイテンシコードは、HyperRAM のレジスタベースにあるコンフィギュレーションレジスタ 0(CR0)のビット 7~4 への設定値です。

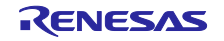

## <span id="page-56-0"></span>7. サンプルコードの注意事項

#### <span id="page-56-1"></span>7.1 HyperFlash および HyperRAM のレジスタアクセス

MMU が有効の状態で、HyperBus コントローラに接続されたデバイス(HyperFlash および HyperRAM)の レジスタにアクセスする場合は、メモリ属性としてストロングリオーダ属性またはデバイス属性に設定した 各デバイスの空間にアクセスする必要があります。

サンプルコードでは、HyperFlash 空間および HyperRAM 空間に、キャッシュ有効領域とキャッシュ無効領 域を準備しています。

HyperRAM 空間には、キャッシュ有効領域およびキャッシュ無効領域にノーマルメモリ属性の領域を準備 しています。どちらの領域にアクセスした場合でも、HyperRAM のレジスタには正しいアクセスができませ ん。HyperRAM のレジスタにアクセスする場合には、HyperRAM 空間にストロングリオーダ属性またはデバ イス属性に設定した領域を準備してアクセスしてください。

HyperFlash 空間には、キャッシュ有効領域にノーマルメモリ属性の領域を、キャッシュ無効領域にストロ ングリオーダ属性の領域を準備しています。HyperFlash のレジスタにアクセスする場合には、HyperFlash 空間のキャッシュ無効領域(H'A000 0000 番地~H'AFFF FFFF 番地)をアクセスしてください。

また、HyperFlash のメモリ領域に書き込む場合にも、レジスタのアクセスと同様に、HyperFlash 空間のス トロングリオーダ属性またはデバイス属性に設定した領域にアクセスする必要があります。

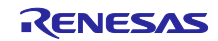

<span id="page-57-0"></span>8. サンプルコード

サンプルコードは、ルネサス エレクトロニクスホームページから入手してください。

## <span id="page-57-1"></span>9. 参考ドキュメント

- ユーザーズマニュアル:ハードウェア RZ/A2Mグループ ユーザーズマニュアル ハードウェア編 (最新版をルネサス エレクトロニクスホームページから入手してください。)
	- RTK7921053C00000BE(RZ/A2M CPUボード)ユーザーズマニュアル (最新版をルネサス エレクトロニクスホームページから入手してください。)

RTK79210XXB00000BE(RZ/A2M SUBボード)ユーザーズマニュアル (最新版をルネサス エレクトロニクスホームページから入手してください。)

Arm Architecture Reference Manual ARMv7-A and ARMv7-R edition Issue C (最新版を Arm ホームページから入手してください。)

Arm CortexTM-A9 Technical Reference Manual Revision: r4p1 (最新版を Arm ホームページから入手してください。)

Arm Generic Interrupt Controller Architecture Specification - Architecture version2.0 (最新版を Arm ホームページから入手してください。)

Arm CoreLinkTM Level 2 Cache Controller L2C-310 Technical Reference Manual Revision: r3p3 (最新版を Arm ホームページから入手してください。)

テクニカルアップデート/テクニカルニュース (最新の情報をルネサス エレクトロニクスホームページから入手してください。)

ユーザーズマニュアル:統合開発 統合開発環境 e<sup>2</sup> studio のユーザーズマニュアルは、ルネサス エレクトロニクスホームページから入手し てください。 (最新版をルネサス エレクトロニクスホームページから入手してください。)

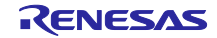

# RZ/A2Mグループ HyperBus™ コントローラを使用したHyperFlash™ からのブート例

## <span id="page-58-0"></span>改訂記録

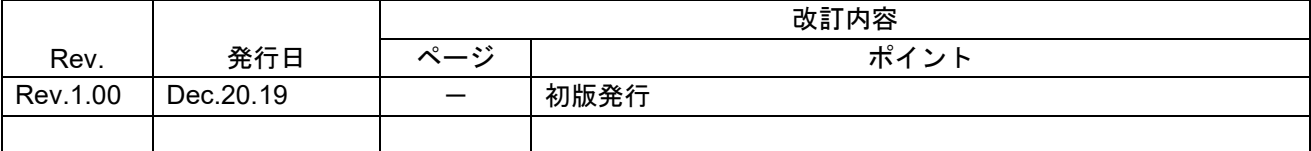

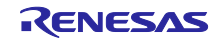

#### 製品ご使用上の注意事項

ここでは、マイコン製品全体に適用する「使用上の注意事項」について説明します。個別の使用上の注意事項については、本ドキュメントおよびテク ニカルアップデートを参照してください。

1. 静電気対策

CMOS 製品の取り扱いの際は静電気防止を心がけてください。CMOS 製品は強い静電気によってゲート絶縁破壊を生じることがあります。運搬や保 存の際には、当社が出荷梱包に使用している導電性のトレーやマガジンケース、導電性の緩衝材、金属ケースなどを利用し、組み立て工程にはアース を施してください。プラスチック板上に放置したり、端子を触ったりしないでください。また、CMOS 製品を実装したボードについても同様の扱い をしてください。

2. 電源投入時の処置

電源投入時は、製品の状態は不定です。電源投入時には、LSI の内部回路の状態は不確定であり、レジスタの設定や各端子の状態は不定です。外部リ セット端子でリセットする製品の場合、電源投入からリセットが有効になるまでの期間、端子の状態は保証できません。同様に、内蔵パワーオンリセッ ト機能を使用してリセットする製品の場合、電源投入からリセットのかかる一定電圧に達するまでの期間、端子の状態は保証できません。

3. 電源オフ時における入力信号

当該製品の電源がオフ状態のときに、入力信号や入出力プルアップ電源を入れないでください。入力信号や入出力プルアップ電源からの電流注入によ り、誤動作を引き起こしたり、異常電流が流れ内部素子を劣化させたりする場合があります。資料中に「電源オフ時における入力信号」についての記 載のある製品は、その内容を守ってください。

4. 未使用端子の処理

未使用端子は、「未使用端子の処理」に従って処理してください。CMOS 製品の入力端子のインピーダンスは、一般に、ハイインピーダンスとなっ ています。未使用端子を開放状態で動作させると、誘導現象により、LSI 周辺のノイズが印加され、LSI 内部で貫通電流が流れたり、入力信号と認識 されて誤動作を起こす恐れがあります。

5. クロックについて

リセット時は、クロックが安定した後、リセットを解除してください。プログラム実行中のクロック切り替え時は、切り替え先クロックが安定した後 に切り替えてください。リセット時、外部発振子(または外部発振回路)を用いたクロックで動作を開始するシステムでは、クロックが十分安定した 後、リセットを解除してください。また、プログラムの途中で外部発振子(または外部発振回路)を用いたクロックに切り替える場合は、切り替え先 のクロックが十分安定してから切り替えてください。

6. 入力端子の印加波形

入力ノイズや反射波による波形歪みは誤動作の原因になりますので注意してください。CMOS 製品の入力がノイズなどに起因して、VIL (Max.)から VIH (Min.)までの領域にとどまるような場合は、誤動作を引き起こす恐れがあります。入力レベルが固定の場合はもちろん、VIL (Max.)から VIH (Min.) までの領域を通過する遷移期間中にチャタリングノイズなどが入らないように使用してください。

7. リザーブアドレス(予約領域)のアクセス禁止 リザーブアドレス(予約領域)のアクセスを禁止します。アドレス領域には、将来の拡張機能用に割り付けられている リザーブアドレス(予約領域) があります。これらのアドレスをアクセスしたときの動作については、保証できませんので、アクセスしないようにしてください。

8. 製品間の相違について

型名の異なる製品に変更する場合は、製品型名ごとにシステム評価試験を実施してください。同じグループのマイコンでも型名が違うと、フラッシュ メモリ、レイアウトパターンの相違などにより、電気的特性の範囲で、特性値、動作マージン、ノイズ耐量、ノイズ幅射量などが異なる場合がありま す。型名が違う製品に変更する場合は、個々の製品ごとにシステム評価試験を実施してください。

## ご注意書き

- 1. 本資料に記載された回路、ソフトウェアおよびこれらに関連する情報は、半導体製品の動作例、応用例を説明するものです。お客様の機器・システム の設計において、回路、ソフトウェアおよびこれらに関連する情報を使用する場合には、お客様の責任において行ってください。これらの使用に起因 して生じた損害(お客様または第三者いずれに生じた損害も含みます。以下同じです。)に関し、当社は、一切その責任を負いません。
- 2. 当社製品、本資料に記載された製品デ-タ、図、表、プログラム、アルゴリズム、応用回路例等の情報の使用に起因して発生した第三者の特許権、著 作権その他の知的財産権に対する侵害またはこれらに関する紛争について、当社は、何らの保証を行うものではなく、また責任を負うものではありま せん。
- 3. 当社は、本資料に基づき当社または第三者の特許権、著作権その他の知的財産権を何ら許諾するものではありません。
- 4. 当社製品を、全部または一部を問わず、改造、改変、複製、リバースエンジニアリング、その他、不適切に使用しないでください。かかる改造、改変、 複製、リバースエンジニアリング等により生じた損害に関し、当社は、一切その責任を負いません。
- 5. 当社は、当社製品の品質水準を「標準水準」および「高品質水準」に分類しており、各品質水準は、以下に示す用途に製品が使用されることを意図し ております。

標準水準: コンピュータ、OA 機器、通信機器、計測機器、AV 機器、家電、工作機械、パーソナル機器、産業用ロボット等 高品質水準:輸送機器(自動車、電車、船舶等)、交通制御(信号)、大規模通信機器、金融端末基幹システム、各種安全制御装置等 当社製品は、データシート等により高信頼性、Harsh environment 向け製品と定義しているものを除き、直接生命・身体に危害を及ぼす可能性のある 機器・システム(生命維持装置、人体に埋め込み使用するもの等)、もしくは多大な物的損害を発生させるおそれのある機器・システム(宇宙機器と、 海底中継器、原子力制御システム、航空機制御システム、プラント基幹システム、軍事機器等)に使用されることを意図しておらず、これらの用途に 使用することは想定していません。たとえ、当社が想定していない用途に当社製品を使用したことにより損害が生じても、当社は一切その責任を負い ません。

- 6. 当社製品をご使用の際は、最新の製品情報(データシート、ユーザーズマニュアル、アプリケーションノート、信頼性ハンドブックに記載の「半導体 デバイスの使用上の一般的な注意事項」等)をご確認の上、当社が指定する最大定格、動作電源電圧範囲、放熱特性、実装条件その他指定条件の範囲 内でご使用ください。指定条件の範囲を超えて当社製品をご使用された場合の故障、誤動作の不具合および事故につきましては、当社は、一切その責 任を負いません。
- 7. 当社は、当社製品の品質および信頼性の向上に努めていますが、半導体製品はある確率で故障が発生したり、使用条件によっては誤動作したりする場 合があります。また、当社製品は、データシート等において高信頼性、Harsh environment 向け製品と定義しているものを除き、耐放射線設計を行っ ておりません。仮に当社製品の故障または誤動作が生じた場合であっても、人身事故、火災事故その他社会的損害等を生じさせないよう、お客様の責 任において、冗長設計、延焼対策設計、誤動作防止設計等の安全設計およびエージング処理等、お客様の機器・システムとしての出荷保証を行ってく ださい。特に、マイコンソフトウェアは、単独での検証は困難なため、お客様の機器・システムとしての安全検証をお客様の責任で行ってください。
- 8. 当社製品の環境適合性等の詳細につきましては、製品個別に必ず当社営業窓口までお問合せください。ご使用に際しては、特定の物質の含有・使用を 規制する RoHS 指令等、適用される環境関連法令を十分調査のうえ、かかる法令に適合するようご使用ください。かかる法令を遵守しないことによ り生じた損害に関して、当社は、一切その責任を負いません。
- 9. 当社製品および技術を国内外の法令および規則により製造・使用・販売を禁止されている機器・システムに使用することはできません。当社製品およ び技術を輸出、販売または移転等する場合は、「外国為替及び外国貿易法」その他日本国および適用される外国の輸出管理関連法規を遵守し、それら の定めるところに従い必要な手続きを行ってください。
- 10. お客様が当社製品を第三者に転売等される場合には、事前に当該第三者に対して、本ご注意書き記載の諸条件を通知する責任を負うものといたします。
- 11. 本資料の全部または一部を当社の文書による事前の承諾を得ることなく転載または複製することを禁じます。
- 12. 本資料に記載されている内容または当社製品についてご不明な点がございましたら、当社の営業担当者までお問合せください。
- 注 1. 本資料において使用されている「当社」とは、ルネサス エレクトロニクス株式会社およびルネサス エレクトロニクス株式会社が直接的、間接的に 支配する会社をいいます。
- 注 2. 本資料において使用されている「当社製品」とは、注 1 において定義された当社の開発、製造製品をいいます。

(Rev.4.0-1 2017.11)

〒135-0061 東京都江東区豊洲 3-2-24(豊洲フォレシア) [www.renesas.com](https://www.renesas.com/)

## 本社所在地 おぼん お問合せ窓口

弊社の製品や技術、ドキュメントの最新情報、最寄の営業お問合せ窓口 に関する情報などは、弊社ウェブサイトをご覧ください。 [www.renesas.com/contact/](http://www.renesas.com/contact/)

#### 商標について

ルネサスおよびルネサスロゴはルネサス エレクトロニクス株式会社の 商標です。すべての商標および登録商標は、それぞれの所有者に帰属し ます。